Západočeská univerzita v Plzni Fakulta aplikovaných věd Katedra informatiky a výpočetní techniky

# Bakalářská práce

# E-learningové systémy

Plzeň 2013 **Ondřej Čermák** 

# Zadání

Zde bude vloženo originální zadání bakalářské práce.

# Prohlášení

Prohlašuji, že jsem bakalářskou práci vypracoval samostatně a výhradně s použitím citovaných pramenů.

V Plzni dne 8. května 2013

Ondřej Čermák  $\,$ 

# Poděkování

Na tomto místě bych rád poděkoval Ing. Petru Lobazovi za jeho rady a čas, který mi věnoval při řešení této práce.

## Abstrakt

Práce se zabývá problematikou tvorby e-learningových kurzů. Zaměřuje se na jejich tvorbu programem ProAuthor. Praktická část práce je zaměřena na implementaci struktury e-learningového kurzu a jeho možné designové vylepšení. Je kladen důraz na kvalitní zobrazení obsahu na zařízeních různého typu. K implementaci jsme použili značkovací jazyk HTML5, kaskádové styly CSS a skriptovací jazyk JavaScript.

## Abstract

The work deals with issues creation of e-learning courses. It focused on the creation of programs ProAuthor. Practical part of work is focused on implementation of structure of e-learning course and his possibility of design improvement. The emphasis is on quality viewing content on the devices of various types. For implementation we used tag language HTML5, cascading style sheets CSS and script language JavaScript.

# Obsah

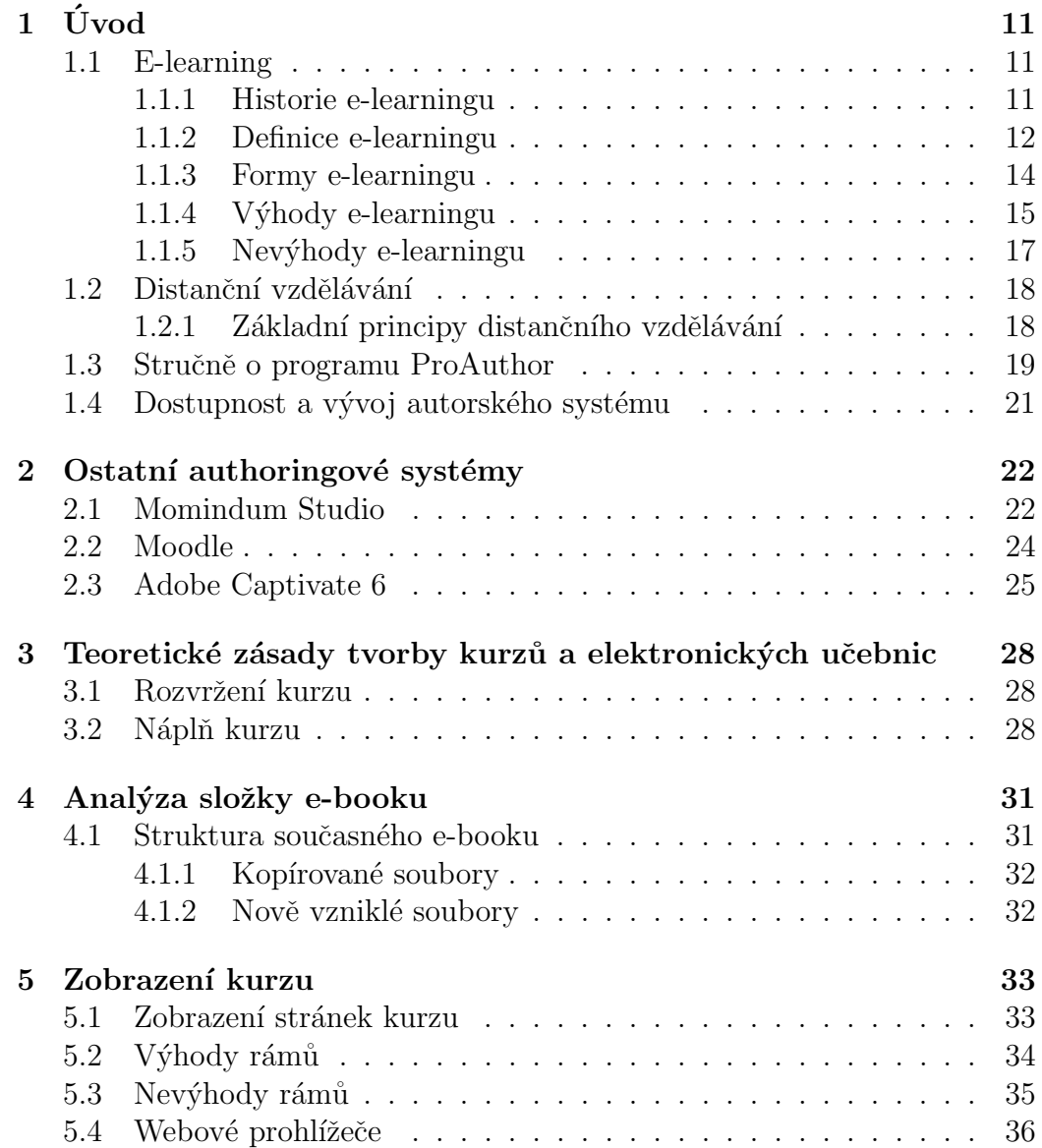

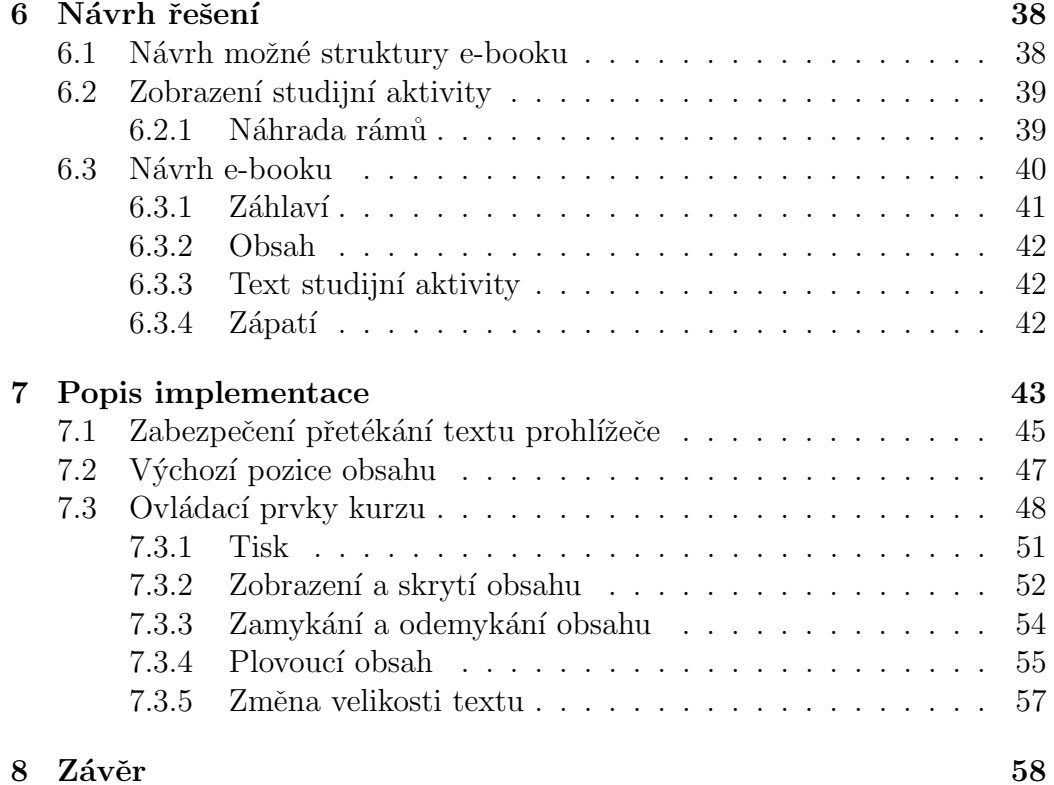

# Seznam obrázků

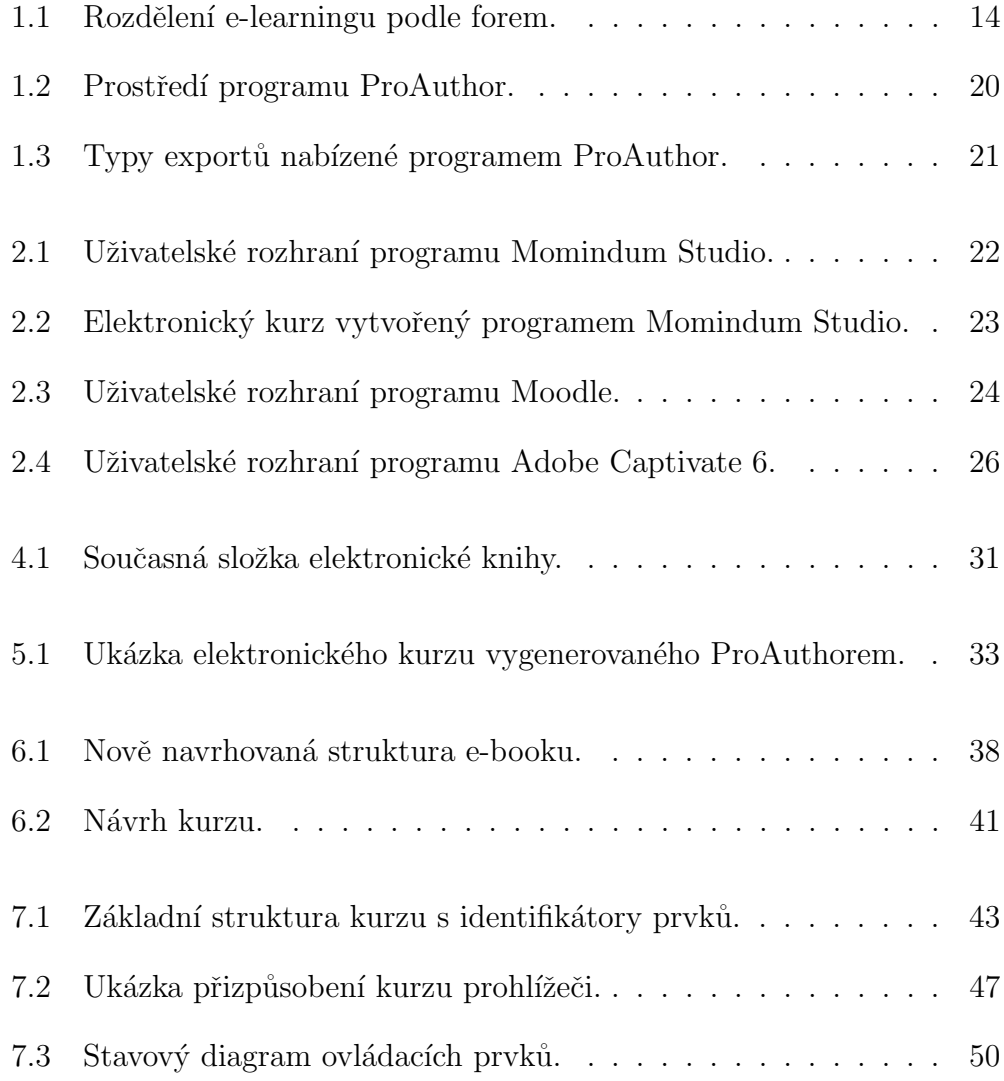

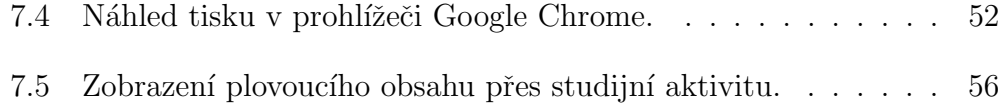

# Seznam tabulek

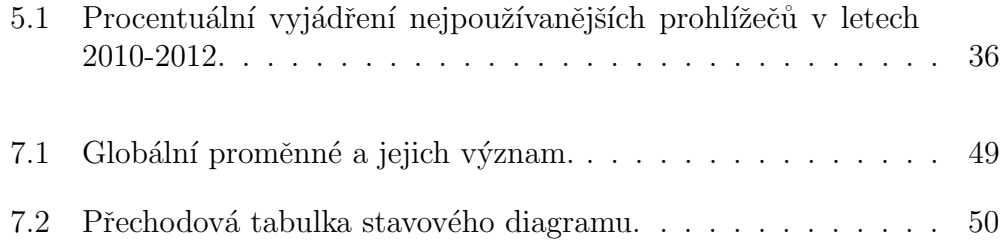

## $1$  Uvod

Cílem práce je navrhnout designové vylepšení stávajícího rozhraní elektronického kurzu autorského systému ProAuthor a navržená vylepšení implementovat pomocí skriptovacího jazyka JavaScript a značkovacího jazyka HTML4 nebo novější verze HTML5. Musí být kladen důraz na kompatibilitu s prohlížeči, jejichž zastoupení na trhu jsou minimálně  $2\%$ .

Dalším cílem práce je zhodnotit technologie, které lze použít pro návrh designového vylepšení stávajícího elektronického kurzu a seznámit čtenáře s výhodami a nevýhodami jednotlivých technologií.

Posledním cílem práce je prostudovat oblast produkce elektronických kurzů, zásady elektronických učebnic a současnou podobu programu ProAuthor z pohledu tvůrce a účastníka elektronického kurzu.

Po přečtení této práce byste měli získat poznatky o pojmu e-learning, jaké je jeho využití, proč a kdy se používá a jaké jsou jeho výhody a nevýhody. Dále se zaměříme na přehled at' už více, či méně používaných autorských systémů. Podíváme se také na porovnání těchto systémů nejen z pohledu koncových uživatelů, ale i z pohledu tvůrce elektronického kurzu. Také se budeme věnovat základním aspektům pro tvorbu elektronických učebnic.

## 1.1 E-learning

### 1.1.1 Historie e-learningu

Přestože je e-learning chápán jako koncept současné doby, jeho počátky můžeme nalézt již v šedesátých letech minulého století. V tuto dobu samozřejmě pojem e-learning ani žádné síťové či multimediální prostředky neexistovaly. Přesto vznikaly z pedagogického hlediska zajímavé ideje a přístupy k učení, které nezastarávají tak rychle jako technologie samotné. Historie e-learningu se tedy začala psát až ve chvíli, kdy na scénu vstoupily první počítače. [2]

Jejich využití v tehdejší době mělo jen malý dopad na školní vzdělávání, přesto se v šedesátých letech začal rozvíjet zajímavý přístup využití počítačů ve vzdělávání. Byl označován jako počítačem podporovaná výuka (computerassisted instruction –  $CAI$ ). V tomto případě bylo učení studenta řízené počítačem. Interaktivita byla založena na dvousměrné komunikaci mezi počítačem (spíše výukovým programem) a studentem. Nicméně kritikové o tomto přístupu tvrdili, že se nevěnuje vlastnímu procesu učení, ale jedná se pouze o doplnění k učivu, například různými jednoduchými cvičeními. [2]

Postupným vývojem se zrodil další přístup, a to počítačem řízené učení  $(computer-managed learning - CML)$ . Hlavním úkolem zmiňovaného přístupu bylo počítačem zpracovávat a uchovávat informace o studentovi, sledovat jeho výsledky a pokroky ve výuce. [2]

Dalším přístupem je učení podporované počítačem (computer-assisted lear $ning - CAL$ ), které se řadí mezi nejznámější a nejrozšířenější. Hlavní odlišnost od přístupu CAI je taková, že v tomto přístupu je počítač využíván k vlastnímu procesu učení. Dále hraje důležitou roli technologie, která umožňuje toto učení. [2]

V devadesátých letech se velkého rozvoje dostalo internetu. V podobě vzdělání to přineslo přístup zvaný učení podporované webovými stránkami (web-based learning – WBL). Zde studenti používají internet k získání: vědomostí, zpětné vazby od učitele nebo mohou zpracovávat úkoly na webových stránkách. Tyto stránky mohou být součástí rozsáhlejších výukových projektů, nebo naopak může jít pouze o samostatné jednoduché stránky určené pouze pro daný úkol.  $[2]$ 

Posledním přístupem je učení založené na zdrojích (resource-based lear $ning - RBL$ ). Cílem tohoto přístupu je podporovat učení studenta v masovém vzdělávání za pomoci speciálně vytvořených výukových zdrojů, materiálů a interaktivních médií. Přestože tento přístup není v české literatuře příliš zmiňovaný, přináší zajímavý pohled na využití počítačů a internetu ve vzdělání. [2]

Přestože současné informační a komunikační technologie nabízejí daleko širší možnosti, než tomu bylo dříve, ukázalo se, že některé přístupy vzniklé před několika desítkami let jsou z pedagogického hlediska stále aktuální. [2]

### 1.1.2 Definice e-learningu

Definic pojmu e-learning je nepřeberné množství. Nutno podotknout, že pro definování e-learningu je nutné rozlišit, zda na tuto problematiku nahlížíme

v rámci naší republiky nebo celosvětově.

Například americké pojetí e-learningu se od toho českého odlišuje. Krom toho, že se v USA elektronická podpora výuky začala využívat dříve než u nás, v USA je pojem  $E$ -learning = Technology-based Learning (vzdělávání podporované technologiemi) poněkud obecnější. Zahrnuje široké spektrum souborů a procesů jako například Computer-based Learning (vzdělá $v$ ání podporované počítači) nebo Web-bsed Learning (vzdělávání podporované webovými technologiemi). E-learning je tedy v této zemi v první řadě definován jako dodávka obsahu vzdělávání pomocí všech dostupných elektronických médií, to je internet, intranet, CD-ROM, satelitního vysílání a tak podobně. Druhý názor říká, že e-learning znamená vzdělávání za podpory webových technologií (Web-based Learning). Je to nástroj využívající síťové technologie k vytváření, distribuci, administraci a neustálé aktualizaci vzdělávacích materiálů.

"," ouzhe oddodenosti odde hazag z nas mit mozhost dett se eokotte, kae,<br>koliv a kdykoliv, a to díky novému přístupu zvanému e-learning. (Horton, "V blízké budoucnosti bude každý z nás mít možnost učit se cokoliv, kde- $2006$ <sup>"</sup>

V České republice je pojem e-learning používaný v této anglické podobě nebo v překladu jako elektronické učení nebo vzdělávání. Toto učení se značně rozšiřuje ve sféře distančního a podnikového vzdělávání. U nás elearning definujeme jako multimediální podporu vzdělávání, která je spjata s moderními informačními a komunikačními technologiemi pro zkvalitnění vzdělávání. Z uvedené definice je zřejmý jak multimediální charakter této podpory, tak napojení na moderní informační a komunikační technologie a kanály, jako je především internet. [3]

Níže uvádíme další možné definice e-learningu.

"E-learning je sít' umožňující přenos vědomostí, znalostí a dovedností."  $2$ 

", "Carning ize empar jako stroke spektrum apikacı a procesu jako je "E-learning lze chápat jako široké spektrum aplikací a procesů jako je dodávku a přenos obsahu kurzů prostřednictvím Internetu nebo Intranetu, satelitní vysílání, interaktivní televizní pořady a výukové  $CD$ -ROMy." 3

 ${}^{1}$ EGEROVÁ, Dana. E-learning jako možný nástroj vzdělávání a rozvoje pracovníků. Vyd. 1. Plzeň: Západočeská univerzita v Plzni, 2012, str. 23. ISBN 978-80-261-0139-0.

 ${}^{2}$ PEJSAR, Zdeněk. Elektronické vzdělávání. Vyd. 1. V Ústí nad Labem: Univerzita J. E. Purkyně, 2007, str. 20. ISBN 978-80-7044-968-4.

 ${}^{3}$ PEJSAR, Zdeněk. Elektronické vzdělávání. Vyd. 1. V Ústí nad Labem: Univerzita J.

", "Latining" je instrukce (hastroj) abbolujet elektronický prehos (at jez<br>úplně nebo částečně) dat pomocí web browseru, jako například Netspace Navi-"E-learning je instrukce (nástroj) dovolující elektronický přenos (at' již gator prostřednictvím Internetu nebo Intranetu v kombinaci s využitím vhod $ných nosičů, jako jsou CD-ROM nebo DVD s cílem dosáhnout využitelnosti$ těchto dat pro proces učení. (Květoň, 2003)"  $^4$ 

### 1.1.3 Formy e-learningu

Způsob, jakým využijeme informační a komunikační technologie, lze elektronické vzdělávání rozšířit na online a offline výuku. [3]

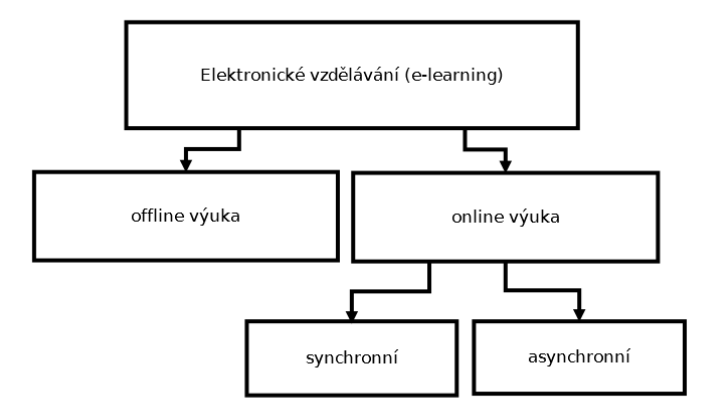

Obrázek 1.1: Rozdělení e-learningu podle forem.

Při offline výuce není nutné, aby počítač byl připojen k internetu. Materiály ke vzdělávání jsou distribuovány na paměťových zařízeních, jako jsou CD-ROM, DVD-ROM nebo flash disk. Tato forma je v dnešní době již na ústupu. Důvodem je jak technicky, tak cenově dostupnější připojení na internet. [3]

Online výuka naopak potřebuje zapojení počítače do sítě (internet nebo intranet). Učební materiály jsou distribuovány pomocí síťových prostředků. Tato forma výuky může probíhat synchronní nebo asynchronní formou. [3]

E. Purkyně, 2007, str. 20. ISBN 978-80-7044-968-4.

<sup>&</sup>lt;sup>4</sup>PEJSAR, Zdeněk. Elektronické vzdělávání. Vyd. 1. V Ústí nad Labem: Univerzita J. E. Purkyně, 2007, str. 20. ISBN 978-80-7044-968-4.

Při synchronní formě elektronického vzdělávání komunikuje studující s tutorem<sup>5</sup> v reálném čase (nikoli však na stejném místě). Jedná se například o videokonferenci, chat nebo telefonní hovor. Při asynchronní formě tutor komunikuje se studujícím prostřednictvím e-mailu nebo diskuzního fóra. Jedná se tedy o komunikace v rozdílném čase. Tato forma je časově flexibilnější, vyžaduje ovšem větší motivaci ze strany studentů. [3]

## $1.1.4$  Výhody e-learningu

#### Efektivnost výuky

Efektivnost výuky je považována za nejdůležitější výhodu. Vyjadřuje to, co se od zavedení nového prostředku do výuky očekává. Největším přínosem e-learningu je jeho flexibilita. Ta je dána strukturou informací přehledných modulů, ze kterých se skládají jednotlivé kurzy. Důsledkem je přizpůsobení dle potřeb a požadavků studujících, jedná se tedy o jakýsi typ individuálního přístupu studia. [3]

### Aktuální informace

Tuto výhodu lze předpokládat pouze v případě, že je počítač připojený k síti a máme tedy možnost mít stále aktuální informace a materiály. Jakékoliv změny v elektronických materiálech lze oproti tištěným materiálům provádět a publikovat okamžitě. [3]

#### Přístup k materiálům

Materiály jsou neustále k dispozici, a to za stejného předpokladu jako je uvedeno v předcházejícím bodě. To umožňuje studentovi studovat vlastním tempem, podle vlastních možností a času. Jediným omezením studenta je v tom, že musí dodržovat termíny stanovené tutorem. [3]

 $5$ Tutor je osoba, která konzultuje a procvičuje s žáky nebo studenty probíranou látku.

### Lépe zapamatovatelná forma informací

Většina e-learningových modulů je postavena tak, aby se při studiu zapojilo více smyslů, a tím se podporovalo lepší a efektivnější uložení informace do paměti. Informace jsou uživateli předávány v interaktivní formě, což umožňuje rychlejší postup v učení a také možnosti studujícího vznést kdykoliv dotaz na svého tutora nebo na další účastníky kurzu v případě nejasností. [3]

#### Možnost testování

Pokud studující absolvuje určitý vzdělávací krok nebo modul, je možné jeho znalosti otestovat. V tomto případě je z testování vyloučen lidský faktor. Znamená to tedy, že výsledky nemohou být ovlivněny subjektivními (pozitivními  $\check{\text{c}}$ i negativními) vlivy. [3]

#### Náklady

U e-learningového vzdělávání odpadají náklady na distribuci materiálů (tisk, poštovní poplatky atd.). Zároveň je výhodou, pokud poskytovatel je ochoten platit webhosting sám a po studujících nepožaduje podíl na jeho financování, jako je tomu například na Západočeské univerzitě v Plzni. Odpadají také náklady na dopravu studujících do školy či náklady na ubytování nebo stravování. Znamená to tedy, že je eliminována ztráta ušlého zisku a času při současné ekonomické aktivitě studujících. [3]

#### Překonání možných zdravotních bariér

Tato forma výuky umožňuje vzdělávání i lidem s různým zdravotním postižením, kteří by jinak nebyli schopni na výuku do škol nebo školicích středisek docházet. [3]

## 1.1.5 Nevýhody e-learningu

#### Náročná tvorba a zpracování kurzu

Stejně tak, jako vytvoření tištěné knihy, není lehké vytvořit kvalitní e-learningový kurz. K vytvoření kvalitních multimediálních materiálů je zapotřebí výborná znalost dané problematiky, kterou se kurz zabývá, a také nástroje (softwaru), ve kterém je kurz vytvářen.  $[3]$ 

#### Funkčnost informačních a komunikačních technologií (ICT)

Tato forma výuky vyžaduje trvalý přístup k počítači (případně internetu), aby studující mohl plně a efektivně využít potenciálu, který e-learning nabízí. Přestože budeme mít tyto prostředky k dispozici, jsme omezeni jejich funkčností. Příkladem mohou být poruchy počítače nebo výpadky internetu mohou negativně ovlivnit náš proces vzdělávání. [3]

#### Zkušenosti s ICT

Aby účastník kurzu mohl studovat formou e-learningu, je nutné, aby měl základní znalosti a zkušenosti s využíváním výpočetní techniky. Pokud by tyto znalosti neměl, nevyužil by možnosti, které e-learning nabízí. [3]

#### Nevhodná forma pro určité typy kurzů

Přestože je e-learning v mnoha ohledech efektivní a užitečný, nemusí být vhodný pro určitý typ výuky. Určité vědomosti a dovednosti totiž nelze účastníkům kurzu předat pomocí technologií. Příkladem je výuka komunikačních a vyjadřovacích schopností, kde je zapotřebí lidský faktor. V tomto případě je vhodné využít tzv. blended learning (kombinace e-learningu s prezenční  $formou výuku$ ). V tomto případě si studenti základní věci dané problematiky mohou nastudovat sami před zahájením prezenční formy výuky pomocí e-learningu a při prezenční výuce se mohou věnovat pouze praktickým činnostem. [3]

## 1.2 Distanční vzdělávání

Slovo distanční je odvozeno od slova distance, což znamená vzdálenost nebo odstup. Distanční vzdělávání lze stručně charakterizovat jako formu studia zprostředkovanou médii. V tomto typu vzdělávání se samozřejmě výrazně projevil nástup moderních technologií, a proto je rozlišováno pět generací distančního vzdělávání. První generace je charakterizována spíše jednosměrnou možností komunikace, při níž studující prakticky nemá možnost přímé interakce. Slo především o písemnou korespondenci. V druhé generaci se kombinují tištěné materiály s využitím multimédií, jako jsou audiokazety, videokazety nebo telefon. Ve třetí generaci se setkáme s využitím masmédií (rádio, televize, satelit). Předposlední generace zahrnuje počítačem podporované offline vzdělávání pomocí výukových programů, CD-ROMů a DVD-ROMů. Poslední generace zahrnuje online vzdělávání, kde se používají různé digitální technologie a síťová komunikace. [2] [7]

 $"Distanční vzdělávání je taková forma studia, kde učitel a studuiící neisou$ v přímém kontaktu."  $6$ 

Distanční vzdělávání je považováno jako protipól prezenční formy studia, pro kterou je charakteristický denní kontakt studujících a vyučujících. Tradiční definice popisovaly distanční vzdělávání jako takové, které se uskutečňuje v různém čase na různých místech. Novější definice, které jsou ovlivněny možnostmi informačních a komunikačních technologií, často vnímají distanční vzdělávání jako učení ve stejném čase (online) a na různých místech. [2] [3]

## 1.2.1 Základní principy distančního vzdělávání

- $\bullet$  Princip sebevzdělávání:
	- vlastn´ı volba, kdy, kde a co studovat,
	- didakticky zpracované učivo,
	- $-$  důraz na samostatnost studujícího.
- Princip individualizace:
	- $-$  individuální plán studia,

 ${}^{6}$ ROHLÍKOVÁ, Lucie a Jana VEJVODOVÁ. Vyučovací metody na vysoké škole. Vyd. 1. Plzeň: Západočeská univerzita v Plzni, 2010, str. 151. ISBN 978-80-7043-967-8.

- individuální tempo,
- $-$  komunikace studující-tutor,
- psychologická pomoc,
- motivace a remotivace.
- Princip interaktivity:
	- malé dávky učiva a možnost rychlé zpětné vazby,
	- kontrolní otázky,
	- $-$  testy s okamžitým vyhodnocením.
- $\bullet$  Princip využití multimédií:
	- různé způsoby a prostředky prezentace učiva,
	- zapojení smyslů,
	- zprostředkování efektivní komunikace.<sup>7</sup>

Distanční vzdělávání se může uplatnit jak na vysokých školách, tak i na vyšších odborných nebo na středních školách. Na základních školách není tato forma vzdělávání v České republice přímo typická, ale má své opodstatnění. Využívá se jej například v případě dlouhodobě nemocných dětí, při vzdělávání špičkových umělců, sportovců nebo dětí dlouhodobě pobývajících s rodiči v zahraničí. [2] [7]

## 1.3 Stručně o programu ProAuthor

Autorský systém ProAuthor slouží pro tvorbu elektronických výukových kurzů, které se skládají ze studijních aktivit, těmi chápeme kapitoly, studijní články, ´ukoly, cviˇcen´ı, diskuzi, testy a ankety. Kurzy n´aslednˇe m˚uˇzeme exportovat do různých formátů.

ProAuthor umožňuje export elektronických kurzů do dvou základních typů. Prvním z nich je export do rtf souboru. Zde se veškeré studijní aktivity převedou do již zmiňovaného rtf souboru, který je možné poté otevřít v aplikaci Microsoft Word, ve kterém lze využít funkce automatického generování

<sup>&</sup>lt;sup>7</sup>ROHLÍKOVÁ, Lucie a Jana VEJVODOVÁ. Vyučovací metody na vysoké škole. Vyd. 1. Plzeň: Západočeská univerzita v Plzni, 2010, str. 152. ISBN 978-80-7043-967-8.

obsahu. Výsledný soubor si pak můžeme uložit například jako soubor .doc nebo ve formátu .pdf. Export do "knihy", jak se jinak také tento export<br>nazývá smužijama sejména tabely je li sanatžekí vytvořit tižtěnou nadeby nazývá, využijeme zejména tehdy, je-li zapotřebí vytvořit tištěnou podobu elektronického kurzu.

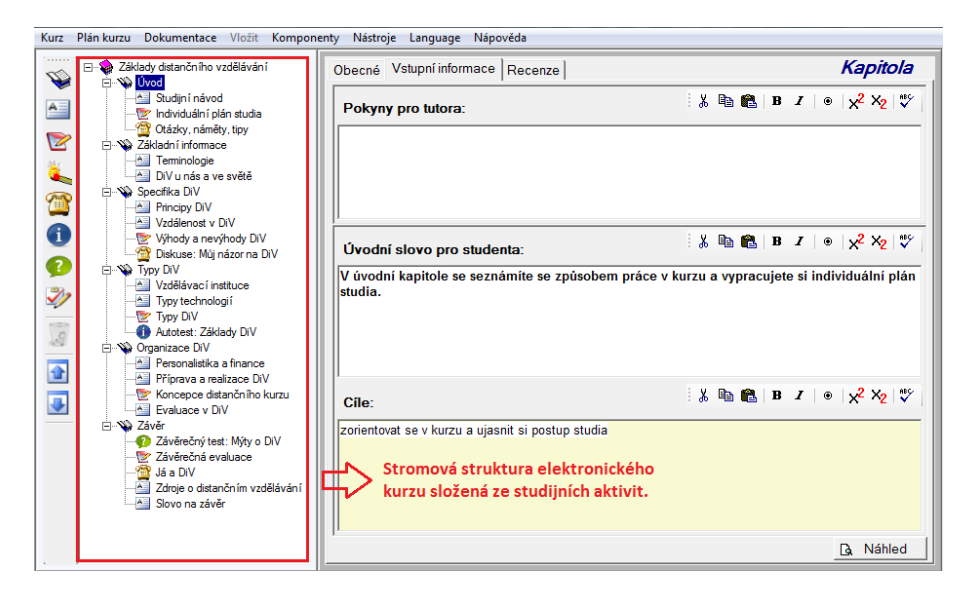

Obrázek 1.2: Prostředí programu ProAuthor.

Druhým hlavním typem exportu je vygenerovaná struktura HTML stránek. Tento typ exportu program ProAuthor podporuje kvůli Learning Management System (LMS), tedy systémy pro řízení (správu) výuky. Jedná se o aplikace, které obsahují různé on-line nástroje ke komunikaci ohledně řízení studia, ale také umožňují přístup ke studijním materiálům online nebo offline. ProAuthor nabízí export do těchto typů LMS systémů - AICC (složka se studijními aktivitami v HTML souborech), SCORM (.zip soubor, obsahující studijní aktivity taktéž v HTML souborech) a Moodle (.zip soubor, který je ve formátu zálohy kurzu z Moodle). Mimo to také speciální formát AICC pro LMS systém EDEN, který umožňuje jednoduchý převod kurzů z ProAuthoru do uvedeného LMS systému.

| Kurz <sup>1</sup> | Plán kurzu Dokumentace Vložit                                       | Komponenty | Nástroje Language | Nápověda   |                                |   |                   |
|-------------------|---------------------------------------------------------------------|------------|-------------------|------------|--------------------------------|---|-------------------|
| Nový              |                                                                     |            |                   |            |                                |   |                   |
| Otevřít           |                                                                     |            |                   |            |                                |   |                   |
| Zavřít            |                                                                     |            |                   |            |                                |   |                   |
| Uložit            |                                                                     |            |                   | $Ctrl + S$ |                                |   |                   |
|                   | Uložit kopii do jiné složky                                         |            |                   |            |                                |   |                   |
| Sloučit kurz      |                                                                     |            |                   |            |                                |   |                   |
| Export            |                                                                     |            |                   |            | Export do AICC                 | ٠ | Standardní formát |
| Konec             |                                                                     |            |                   |            | <b>Export do SCORM</b>         |   | Formát pro Eden   |
|                   | D:\Dokumenty\ZCU\5.semestr\PRJ5\Kurzy\ZakladyDiVkurz\ZakladyDiV.edt |            |                   |            | <b>Export do Moodle</b>        |   |                   |
|                   | D:\Dokumenty\ZCU\5.semestr\PRJ5\ProAuthor\prvni.edt                 |            |                   |            | E-book                         |   |                   |
|                   |                                                                     |            |                   |            | Kniha - Rtf dokument           |   |                   |
|                   | D:\Dokumenty\ZCU\5.semestr\PRJ5\ProAuthor\convert\convert.edt       |            |                   |            | Projekt pro HTML Help Workshop |   |                   |

Obrázek 1.3: Typy exportů nabízené programem ProAuthor.

ProAuthor také umožňuje exportovat výukový kurz do podoby samostatné elektronické knihy (E-booku). Při generování se vytvoří samo spustitelná struktura HTML. Lze ji umístit na CD/DVD, web nebo prohlížet offline na počítači či mobilních zařízeních. To, jak struktura vzniká, jak se zobrazuje výsledný kurz, tím se budeme zabývat v kapitole 6.2. Poslední export v podobě struktury kurzu v HTML je nazván Projekt pro HTML Help Workshop, jehož výstupem jsou složky, uvnitř kterých jsou HTML soubory studijních aktivit.

## 1.4 Dostupnost a vývoj autorského systému

Program ProAuthor si můžeme stáhnout zdarma s omezenými funkcemi na internetové adrese http://athena.zcu.cz/ProAuthor/. Pokud bychom chtěli využívat plně všech jeho funkcí, museli bychom získat zpoplatněné licenční číslo.

ProAuthor je od roku 2003 vyvíjen zaměstnanci Západočeské univerzity v Plzni. Dnes je možné stáhnout již jeho sedmou aktualizovanou verzi  $(7.6.03)$ . Jeho používání se od roku, kdy vznikl, rozšířilo z této univerzity na univerzity po celé České republice.

## 2 Ostatní authoringové systémy

V dnešní době existuje již poměrně široká nabídka programů pro tvorbu elektronických kurzů. Záleží proto na každém tvůrci kurzu, jaký program zvolí. V této části si stručně představíme některé z nich.

## 2.1 Momindum Studio

Prvním programem, který zmíníme v této části, je Momindum Studio. Jeho poslední verze nese označení 1.3.0.546 a je dostupná na webových stránkách http://www.momindum.com. Program je nabízen zdarma nebo v placené verzi. U neplacené verze musíme počítat s omezenými funkcemi programu. Například při závěrečném ukládání elektronického kurzu do takového formátu, který by byl kompatibilní se standardem SCORM 1.2 nebo AICC, musíme využít placenou verzi programu.

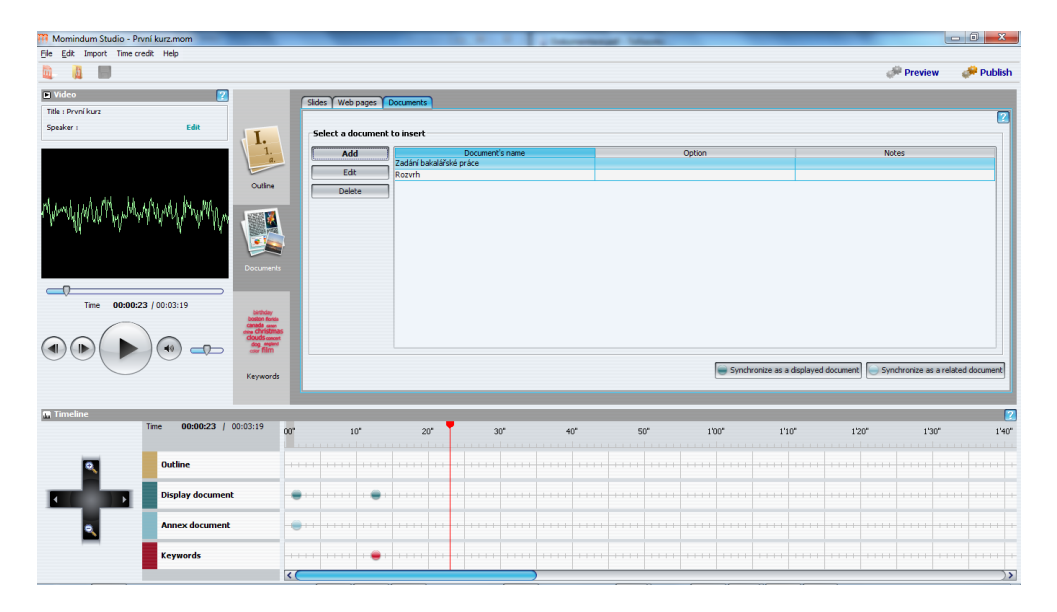

Obrázek 2.1: Uživatelské rozhraní programu Momindum Studio.

Při samotné tvorbě kurzu můžeme vkládat audio a video soubory, obrázky, celé soubory PDF nebo také prezentace vytvořené programem MS Office PowerPoint. Pokud je kurz hotový, Momindum Studio nabízí možnosti, jak s kurzem dále pracovat. Je možné jej vypálit na CD-ROM nebo DVD-

ROM, uložit do počítače jako HTML stránky nebo v archivu ZIP, případně je možné kurz odeslat na server, kde bude zpřístupněn studentům.

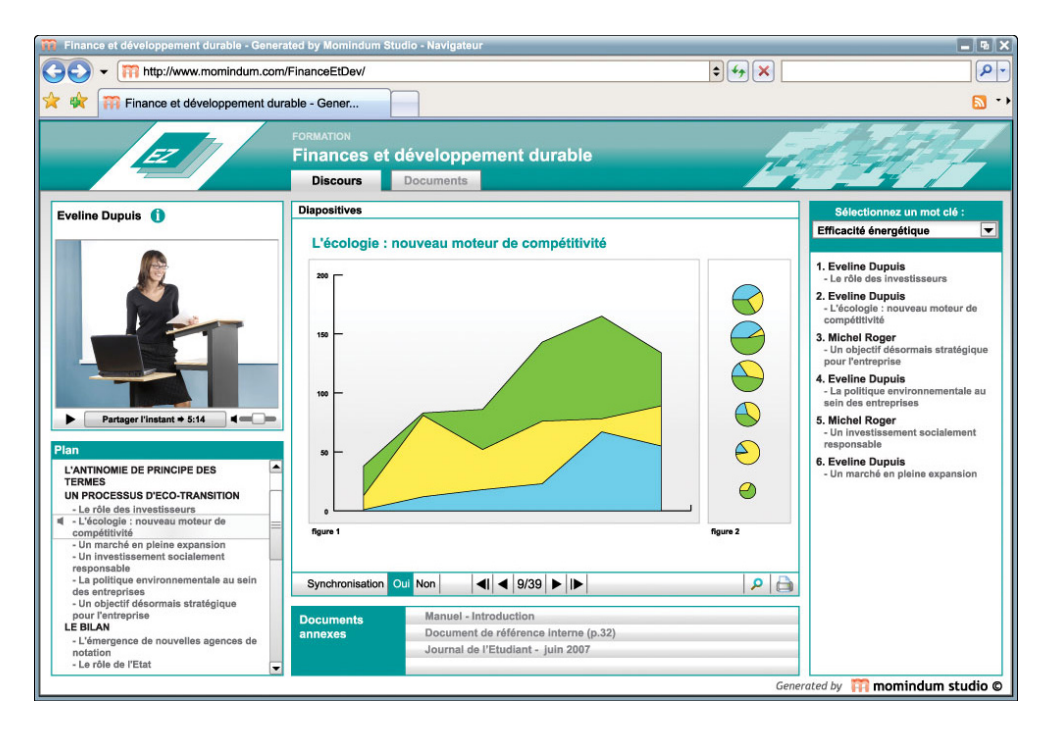

Obrázek 2.2: Elektronický kurz vytvořený programem Momindum Studio.

Zdroj: ERCOLANI, Emilien. L'informaticien [online]. [cit. 23.4.2013]. Dostupný na WWW: http://www.linformaticien.com/actualites/id/4385/ momindum-studio-creez-vos-contenus-rich-media-simplement.aspx

Při porovnání s programem ProAuthor zjistíme, že Momindum Studio má jednu velkou nevýhodu. Nelze v něm totiž přímo psát texty studijních aktivit. Proto je musíme vkládat pouze ve výše uvedených formátech.

Poslední připomínkou k tomuto programu pro tvorbu elektronických kurzů, je způsob zobrazení stránek v různých prohlížečích. Je známo, že se stejné stránky zobrazují jinak v různých prohlížečích. Platí to také pro vygenerovanou HTML strukturu programem Momindum Studio. Při zobrazení kurzu v prohlížečích Internet Explorer, Mozilla Firefox a Safari jsme neměli žádný problém. Přizpůsobování a čitelnost textu při různé velikosti okna prohlížeče byla na dobré úrovni. Problém nastal při zobrazení kurzu v Google Chrome. Při zmenšování okna prohlížeče se šířce okna pro zobrazení stránek nepřizpůsobovaly všechny elementy. Stalo se tedy, že v určitém případě jeden element překrýval druhý. Největší a nepochopitelný problém nastal u Opery. Při otevření kurzu se nezobrazila korektně ani úvodní stránka. Celý obsah byl slitý, jeden element překrýval druhý a navíc nefungovaly ani ovládací prvky multimédií, pokud zrovna byly vidět.

## 2.2 Moodle

Tento nekomerční a otevřený systém slouží pro tvorbu kurzů na internetu. Pracuje na serverech Univerzity Karlovy, která mu také poskytuje technickou podporu. Pokud bychom chtěli kurz pomocí Moodlu vytvářet, museli bychom mít program pro webový server (například Apache), běžící PHP ve verzi 4.1.0 nebo vyšší, a také funkční databázový server, například MySQL.

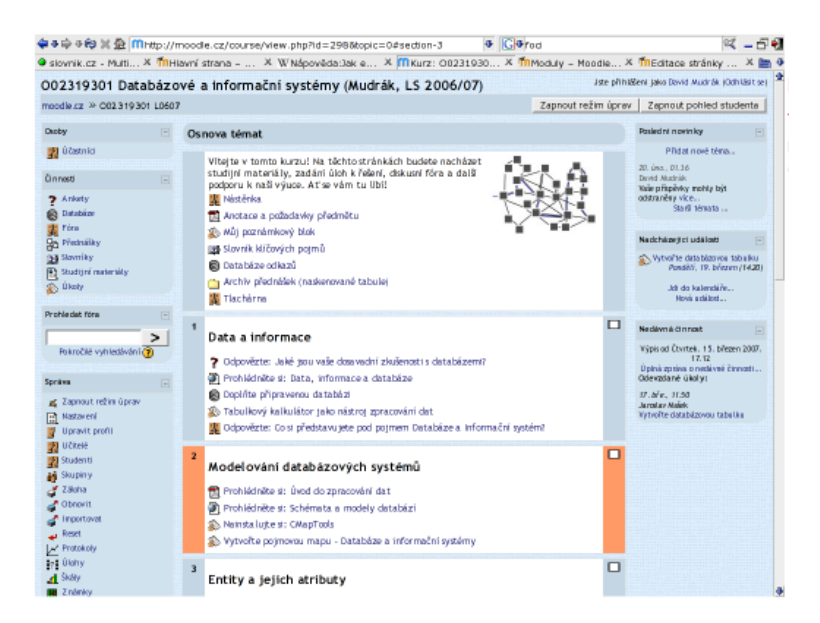

Obrázek 2.3: Uživatelské rozhraní programu Moodle.

Zdroj: ERCOLANI, Emilien. L'informaticien [online]. [cit. 23.4.2013]. Dostupný na WWW: http://docs.moodle.org/archive/cs/Soubor:screenshotkurz.png

Samotná tvorba kurzu spočívá nejen ve vytvoření svých vlastních textů, ale také vkládání materiálů vytvořených v jiných programech. Aby si studenti mohli zobrazit kurz, musí se přihlásit přes webové rozhraní. Následně je zobrazena nabídka kurzů, do kterých student může vstoupit a procházet je. K ověření studentových znalostí mohou sloužit interaktivní prvky v podobě

kvízů, testů či doplňujících otázek. Mezi další interaktivní prvky můžeme zařadit například chat, anketu, fórum apod. Učitel se může podívat na výsledky jednotlivých studentů taktéž přes webové rozhraní, samozřejmě se musí přihlásit pod svými přihlašovacími údaji.

Se zobrazením kurzu, případně i webového rozhraní při tvorbě kurzu, nebyl problém u žádného prohlížeče. Malou nevýhodou ovšem je pevně nastavená šířka zobrazení kurzu i webového rozhraní. Nepřizpůsobuje se velikosti okna prohlížeče. Znamená to tedy, že pokud máme velikost displeje jakéhokoliv zařízení (notebook, tablet, chytrý telefon), případně okna prohlížeče menší, než tu, která je nastavena kurzu a webovému rozhraní, jsme nuceni rolovat stránku minimálně v horizontálním směru.

Porovnávat tento online nástroj s programem ProAuthor lze jen těžko. Oba sice vytváří elektronický kurz, ale úplně odlišnými prostředky.

## 2.3 Adobe Captivate 6

Firma Adobe, kromě jiných velmi populárních programů, jako je například Adobe Photoshop, vyvinula také software pro tvorbu e-learningových kurzů. Ke stažení je dostupná 30 denní zkušební verze s omezenými funkcemi. Všechny funkce lze využít ve verzi placené. Program nabízí mnoho možností jak k samotné tvorbě kurzu, tak také k formátování, úpravám či jeho sdílení.

Samozřejmostí při tvorbě kurzu je vkládání obrázků, videí či audio souborů v nejrůznějších formátech. Dále lze importovat celé prezentace vytvořené v PowerPointu. Nechybí také možnost vytvořit si vlastní texty, namluvit audio soubory, případně si vytvořit celou prezentaci obdobným způsobem jako v PowerPointu. Nepříliš vídanou funkcí u programů tohoto typu, je možnost záznamu dění na obrazovce, a to jak v podobě obrázku, tak videa. Tato funkce je součástí Adobe Captivate a nepotřebujeme tedy žádný jiný software.

Kurz je možné publikovat několika způsoby. Kromě tradičního formátu v podobě HTML stránek, lze kurz převést do formátu .swf, což představuje flashovou animaci. Kurz můžeme v určitých případech exportovat do PDF souboru, archivu ZIP, nebo si nechat vygenerovat formát pro vypálení na disky CD-ROM nebo DVD-ROM. Dále můžeme kurz z Adobe Captivate odeslat e-mailem, nahrát ho na web nebo publikovat na video kanálu youtube.

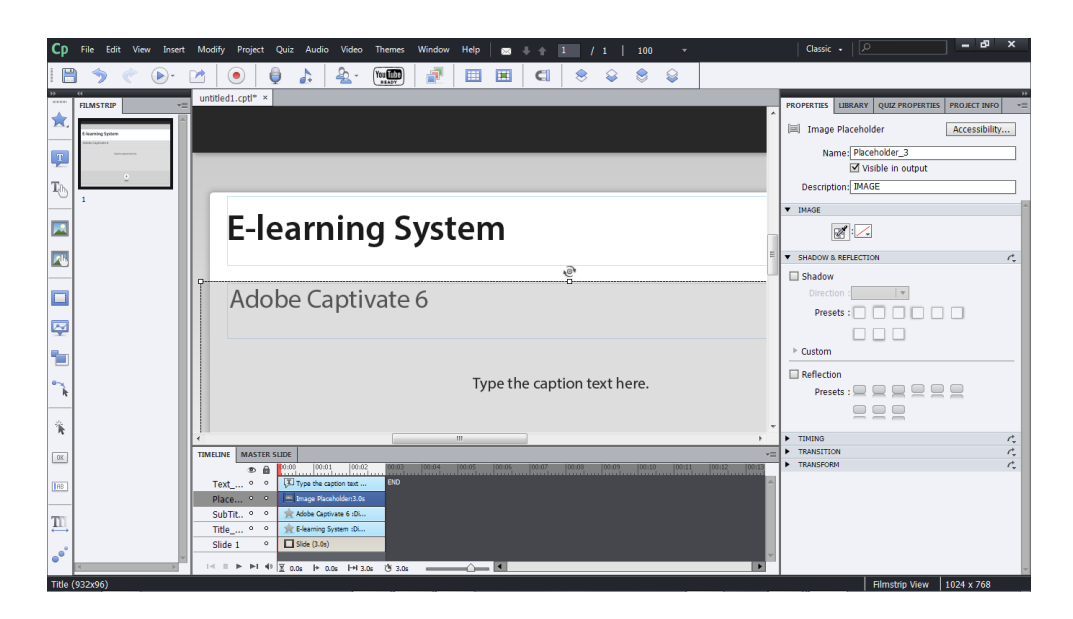

Obrázek 2.4: Uživatelské rozhraní programu Adobe Captivate 6.

Při zobrazení kurzu v různých prohlížečích jsme nenašli problémy, jako tomu bylo u softwaru Momindum Studio, kde se mísily v některých případech jednotlivé elementy do sebe. U Adobe Captivate jsme však narazili na podobný problém jako u Moodle. Zde byla šířka zobrazení kurzu nastavena jednotně pro všechny kurzy. Nejen, že účastník kurzu s tím nemohl nic dělat, ale také ani tvůrce kurzu. V Adobe Captivate může tvůrce kurzu vybrat rozlišení, které uzná za vhodné. Bohužel to nemění nic na tom, že pokud tvůrce zvolí rozlišení kurzu takové, které bude větší než uživatelův displej (coˇz je dost pravdˇepodobn´e, protoˇze ´uˇcastn´ıci mohou kurz zobrazovat nejen na počítačích, ale i na tabletech nebo chytrých telefonech, které mají rozlišení obecně menší), bude muset rolovat stránku v horizontálním směru, což je při čtení delšího textu nepříjemné.

Pokud bychom srovnali tento produkt s ProAuthorem, program od firmy Adobe má o mnoho funkcí navíc (nejen již zmiňovanou funkci pro záznam audia nebo dění na obrazovce přímo z programu, ale také jejich následnou úpravu). Dále má lépe nejen graficky, ale také přehledněji zpracované uživatelské rozhraní, což také hraje důležitou roli pro tvůrce kurzu. Nevýhodou samozřejmě bude pořizovací cena plné verze, která je uvedena například na http://eshop.amsoft.cz/.

Výběr výše popsaných programů nebyl náhodný. Byly vybrány programy, které sice plní stejnou funkci – tvorbu elektronických kurzů, ale používají k tomu úplně jiné prostředky a jiné metody. Rozdílů najdeme mnoho. Jeden umožňuje tvorbu elektronického kurzu online, druhý neumožňuje psát vlastní studijní texty, třetí má propracovanější uživatelské rozhraní a podobně. Samozřejmě existuje spousta dalších systémů (Breeze, CourseBuilder, Dazzler, Everest Authoring System, ...), jak vytvořit kvalitní elektronický kurz. Počet programů a online nástrojů pro tvorbu elektronických kurzů se zvyšuje s vývojem e-learningu. Záleží proto na každém tvůrci kurzu, který si vybere a bude jej využívat.

## 3 Teoretické zásady tvorby kurzů a elektronických učebnic

## 3.1 Rozvržení kurzu

Kurz by měl umožňovat plynulý a nenamáhavý pohyb oka po obrazovce. S jistotou lze říci, že vzhled a přehlednost výsledného textu zvyšuje motivaci studujících, a proto je nutné věnovat grafickému rozvržení dostatečnou pozornost. [3] [8]

Kurz by měl být členěn do několika částí. Těmi základními myslíme obsah kurzu a samotné texty studijních aktivit. Toto velmi strohé zobrazení lze obohatit záhlavím, ve kterém by mohly být například různé ovládací prvky pro změnu zobrazení kurzu, navigační lišta pro identifikaci, kde se v kurzu právě nacházíme a podobně. Možné další rozšíření je přidání zápatí kurzu, kde by se mohl zobrazit například autor kurzu, datum vytvoření kurzu a tak dále. Nemůžeme zapomenout také na členění kurzu do kapitol a podkapitol, které usnadní čtenáři orientaci v kurzu. Doporučené členění textu je maximálně do třetí úrovně.

Důležité proto je, aby navržená infrastruktura elektronického kurzu podporovala výše uvedené členění.

## 3.2 Náplň kurzu

Kurz se samozřejmě skládá kromě textů k dané problematice také z obrázků, audio a video souborů nebo flash animací. Je tedy třeba poskytnout nástroje k jejich správnému zobrazení. V potaz musíme brát i fakt, že každý obrázek má svůj popis, který je při zobrazení obrázku ve většině případů nezbytné vidět. Je tedy nutné i s ohledem na omezenou plochu mobilních displejů vzít v úvahu, že musíme zabezpečit zobrazení celého obrázku i s dobře viditelným popisem.

Důležitým zdrojem motivace studujících je variantnost různých studijních aktivit.

#### Studijní články

Texty studijních článků mimo to, že popisují danou problematiku, mohou být také východiskem pro zařazení dalších typů studijních aktivit. Ty zajišt'ují, aby student nebyl pasivním příjemcem informací obsažených v textech studijních článků. [7]

#### Cvičení a úkoly

Ukolem se rozumí taková aktivita, která vyžaduje tvůrčí přístup studenta při řešení. Jelikož musí student uplatnit své individuální schopnosti a vychází ze svých individuálních zkušeností, bývá úkol hodnocen učitelem. Cvičením chápeme takovou studijní aktivitu, která slouží k upevnění dovedností ze studijního článku a student při ní může uplatnit například určitý algoritmus. Zpětnou vazbu student nezíská od učitele, ale získá jí formou naznačeného postupu či správného řešení cvičení. [7]

#### Testy a autotesty

Zpětnou vazbu může student získat i v testu a autotestu. Po vyřešení autotestu student získává okamžité informace o tom, jak byl úspěšný. Autotest je tedy možné zařadit na konce jednotlivých kapitol. Test vyhodnocuje sám vedoucí kurzu, a proto bývá součástí celkového hodnocení účastníkovy celkové úspěšnosti v kurzu. [7]

#### Diskuze

V kurzu je důležitou studijní aktivitou diskuze. Do kurzu je vhodné ji zařadit zejména, pokud je kurz určený studentům kombinovaného studia nebo studujícím v rámci celoživotního vzdělávání, kteří pracují v oboru. Předpokládá se, že výměnou zkušeností se studenti budou učit. Diskuze je také významnou studijní aktivitou i v kurzech, které jsou určené studentům prezenčního studia. Rozvíjí totiž důležitou oblast studentovy osobnosti, komunikativní a sociální kompetence. [7]

### Anketa

Závěr kurzu může být tvořen anketou. Podle odpovědí na otázky ankety lze uskutečnit evaluaci, na jejímž základě mohou být v kurzu provedeny žádoucí změny. Kurz může obsahovat také vstupní anketu, pomocí které tutor zjišťuje očekávání budoucích účastníků kurzu, případně i jejich studijní styly.  $[7]$ 

## 4 Analýza složky e-booku

Program ProAuthor nabízí možnost exportu vytvořeného kurzu mimo uvedených formátů také export do elektronické knížky, tzv. e-booku. Ten funguje pomocí technologií HTML, CSS a JavaScriptu. Složka e-booku vzniká částečně ze šablony, která se při generování kopíruje ze zdrojové složky ProAuthoru a také z nově vygenerovaných souborů (HTML soubory jednotlivých studijních aktivit).

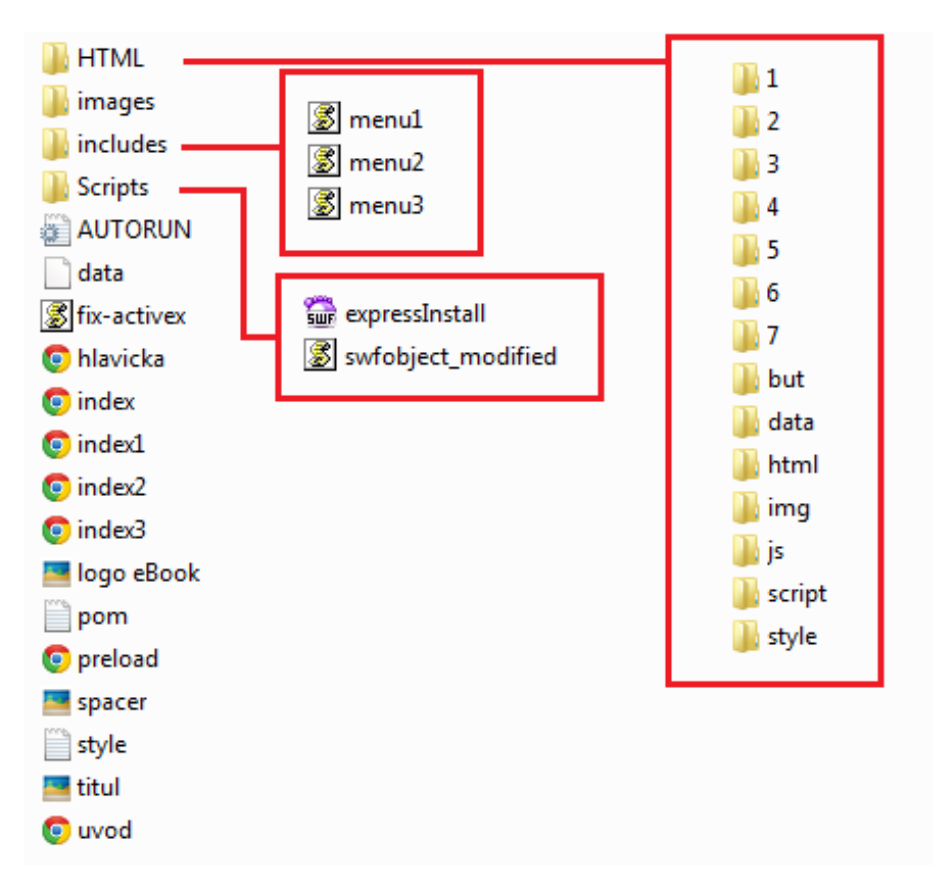

Obrázek 4.1: Současná složka elektronické knihy.

## 4.1 Struktura současného e-booku

Současná struktura složky, kterou vytváří program ProAuthor, je již poměrně zastaralá. Ve složce postupným aktualizováním totiž přibývalo souborů, které se při prohlížení nepoužívaly a jen zabíraly místo na disku, což je nežádoucí.

Složka e-booku obsahuje:

- $\bullet$  kopírované soubory ze zdrojové složky programu ProAuthor
- nově vzniklé soubory, které se vytváří při exportu do elektronické knihy

## 4.1.1 Kopírované soubory

Tyto soubory jsou vždy kopírovány ze zdrojové složky autorského systému ProAuthor. Jsou to například obrázky použité v jednotlivých HTML stránkách kurzu (složky images, but, img), zdrojové soubory HTML stránek studijních aktivit (každá aktivita má svoji složku  $1,2,\ldots,n$ ), skriptovací soubory (složka script), CSS soubory se stylovacími prvky (style) nebo soubor pro automatické spuštění (AUTORUN) při případném umístění na CD/DVD.

## 4.1.2 Nově vzniklé soubory

Mimo souborů, které se kopírují, může složka vygenerovaného kurzu obsahovat také soubory, které se vytváří při exportu do e-booku.

Do této skupiny patří soubory se samotným obsahem a náplní kurzu (učební texty, cíle kurzu, časová náročnost, testové otázky, ankety, a podobně). Důležitou věcí při generování kurzu je dodržení správné stromové struktury, a to tím způsobem, že pro každou studijní aktivitu (kapitolu, studijní článek či cíle kurzu) musí být vytvořena složka, ve které jsou zdrojové soubory k této aktivitě. Tato struktura je důležitá pro LMS systémy.

## 5 Zobrazení kurzu

Webové stránky patří v současné době k hlavním zdrojům získávání nových informací. Konceptů, jak tyto stránky navrhnout, je mnoho. Vývojáři autorského systému ProAuthor, který umožňuje export vytvořeného kurzu do elektronické knihy, zvolili strukturu pomocí HTML technologie frames (rámů). E-book, jak se také tato elektronická kniha nazývá, se skládá z jednotlivých HTML souborů, které jsou poté vkládány technologií rámů do jednotné struktury kurzu. HTML kód založený na rámech je jednoduchý, nicméně technologii rámů většina vývojářů opustila. Nevýhody rámů si vysvětlíme v sekci 5.3.

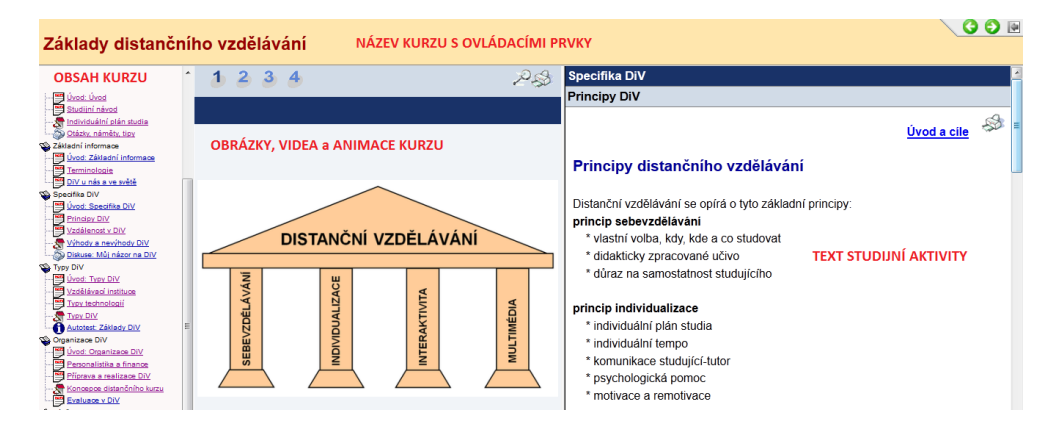

Obrázek 5.1: Ukázka elektronického kurzu vygenerovaného ProAuthorem.

## 5.1 Zobrazení stránek kurzu

Každá stránka kurzu se obvykle skládá ze tří částí - tří rámů. První rám načítá hlavičku, druhý menu a třetí samotný obsah kurzu. Aby bylo možné vložit rámy <frame> do stránky, je zapotřebí použít tag <frameset>. Nutno dodat, že ke vkládání informací do jednotlivých rámů je zapotřebí mít ve složce HTML soubory, které se do nich budou načítat. Znamená to, že pro jednu studijní aktivitu se musí vygenerovat více HTML souborů (hlavička, menu a obsah kurzu). Stránka, která se skládá ze tří rámů, by vypadala ve zdrojovém kódu přibližně takto (kód je pouze ilustrační):

```
<html><head>
     <title>Frames</title>
  </head>
  <frameset frameborder="no" bordercolor="blue">
     <frame name="hlavicka" src="hlavicka.html">
     <frame name="obsah" src="menu.html">
     <frame name="patka" src="obsah.html">
   </frameset>
</html>
```
Vysvětlení jednotlivých části výše uvedeného zdrojového kódu lze nalézt na webové adrese http://www.w3schools.com/html/default.asp.

## 5.2 Výhody rámů

### Jednoduchost

Za uvedení stojí určitě jednoduchost. Struktura vzhledu e-booku, generovaného ProAuthorem, je záhlaví, menu a studijní text. Toto rozložení obsahu uděláme nejjednodušeji pomocí rámů.

### Opakování

Při tvorbě webových stránek, které se skládají z více HTML souborů, se může využít například jeden HTML soubor pro opakované zobrazení například záhlaví či zápatí stránky. To většinou bývá na webu neměnné, a proto postačí pro jeho zobrazení pouze jeden zdrojový HTML soubor, který se bude opakovaně zobrazovat pro veškeré dílčí stránky webu.

## 5.3 Nevýhody rámů

#### Stylování

Stylovat pomocí jednoho CSS souboru celou stránku, jako celek, skládající se z rámů, je dost složité a obtížné, pokud to v daném případě vůbec lze. Stylovat se proto musí soubory dílčí - vkládané do rámů, ze kterých se hlavní HTML stránka skládá, což je v dnešní době nevýhodné.

#### $(Ne)$ spolupráce jednotlivých rámů

Představme si, že se HTML stránka skládá pouze ze dvou rámů (rám číslo 1 a rám číslo 2). Rám č. 2 bude zobrazovat hodnotu, kterou mu předává rám č. 1. Pokud se jeho načtení zpozdí z jakýchkoli důvodů, včas nepředá hodnotu rámu č. 2. V tuto chvíli vzniká problém, že rám č. 2 měl zobrazit hodnotu předanou od rámu č. 1, ten mu ji ale včas nepředal. Dochází ke špatnému zobrazení stránek.

#### Problémy s tiskem

Při snaze vytisknout webovou stránku se vytiskne pouze aktuální rám (ten, ve kterém jsme naposledy klikli myší). Název kurzu, text a obrázky v jiných rámech se nevytisknou.

#### Uložení stránky do záložek

Může se stát, že si chceme uložit stránku do záložek a případně se k ní vrátit bez složitých hledání na internetu. Pokud je ovšem webová stránka složena z rámů, do záložek se nám uloží úvodní strana, nikoli ta, kterou bychom si přáli.

#### Zobrazení na mobilních zařízeních

Pokud bychom si chtěli prohlížet webové stránky na mobilních zařízeních (chytré telefony, tablety), narazili bychom na problém se zvětšením nebo

zmenšením rámů a scrollovací lištou uvnitř rámu, která by nám neumožnila stránku v rámu posunout.

## 5.4 Webové prohlížeče

Prohlížeče (nazývané také browsery) jsou počítačové programy, které slouží k zobrazení internetových stránek. V dnešní době je dispozici přibližně sedmnáct různých prohlížečů od různých vývojářů a firem. Avšak mezi nejrozšířenější patří pouze pět z nich. Jsou to Internet Explorer, Mozilla Firefox, Google Chrome, Opera a Safari.

Stejně tak, jako se vyvíjí hardware počítačů, vylepšují se různé moderní technologie, tak také prohlížečům se dostávají nové a nové aktualizace, neboli vylepšení. A právě to má za následek různé výsledky používanosti jednotlivých prohlížečů. Postupným vývojem se některé prohlížeče stávají oblíbenějšími, nebo naopak jejich oblíbenost klesá. V následující tabulce a grafu jsou vidět statistiky používanosti pěti nejrozšířenějších prohlížečů v posledních třech letech.

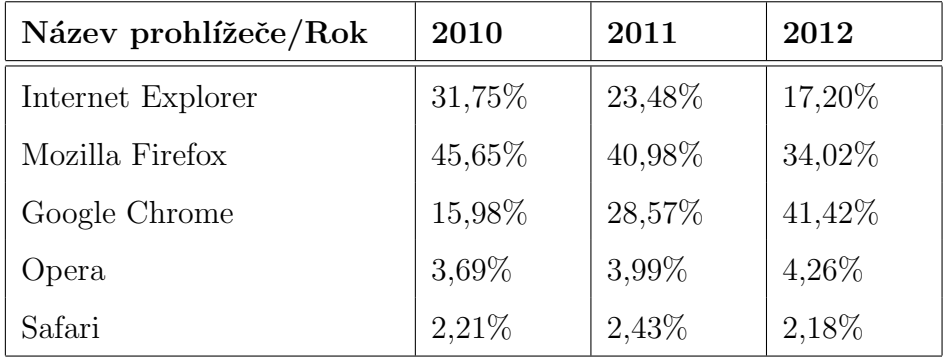

Tabulka 5.1: Procentuální vyjádření nejpoužívanějších prohlížečů v letech 2010-2012.

 $Zdroj: http://www.w3schools.com/browsers/browsers\_stats.asp$ 

Při návrhu webových stránek musí programátor brát v potaz, že uživatel může používat jakýkoli webový prohlížeč. Proto je nutné optimalizovat stránky alespoň pro běžně používané prohlížeče (uvedeny v tabulce). Důvodem, proč optimalizovat stránky pro více prohlížečů je ten, že konkrétně to, co funguje v jednom prohlížeči, nemusí správně fungovat v druhém. Pro vývojáře webových stránek to znamená přinejmenším to, nainstalovat si pět výše uvedených prohlížečů do svého počítače a stránky při vývoji testovat. Sledovat, jak se chovají v různých prohlížečích a případně je optimalizovat. Pravdou je, že v dnešní době jsou rozdíly v zobrazení stejného zdrojového kódu stránky v různých prohlížečích menší, než tomu bylo dříve. Pokud bychom se totiž podívali přibližně o pět let zpět, setkali bychom se s tímto problémem u každé druhé nebo třetí webové stránky.

## 6 Návrh řešení

## 6.1 Návrh možné struktury e-booku

V původní verzi exportu byla stránka založena na rámech, proto bylo zapotřebí vytvořit mnoho souborů, a tím vznikala složitější adresářová struktura. Veškerými aktualizacemi a změnami exportu se zapomínalo na soubory, které jsou ve složce vygenerovaného kurzu zcela zbytečné, nepoužívaly se a zabíraly pouze místo na discích počítačů.

Při návrhu jsme se rozhodli rámy opustit a navrhnout jednodušší strukturu vygenerované složky.

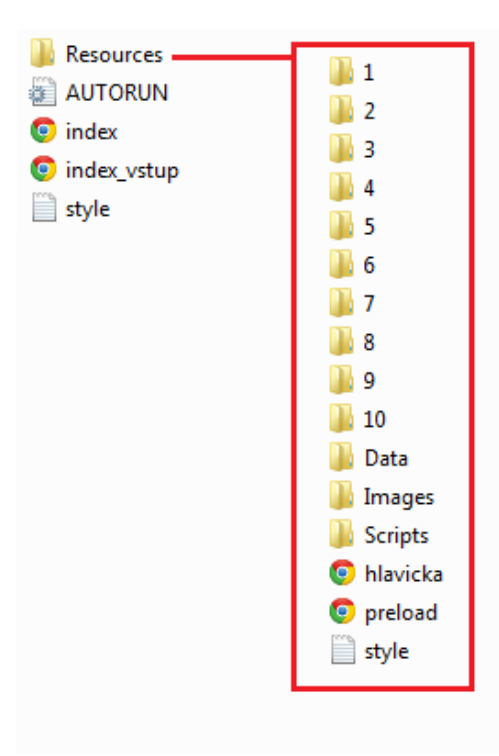

Obrázek 6.1: Nově navrhovaná struktura e-booku.

Hlavními změnami je seskupení veškerých obrázků do jedné složky Images a souborů s JavaScriptem do složky Scripts. Dále jsme vymazali soubory, které kurz při prohlížení nevyužíval. Struktura nyní neobsahuje přebytečné soubory a tím pádem se v ní lépe orientuje.

## 6.2 Zobrazení studijní aktivity

Jednotlivé studijní aktivity musí být uloženy v samostatné složce, a to kvůli LMS systémům. To zůstane zachováno jako v původní verzi. Pokud by tomu tak nebylo, mohl by nastat problém se správným načítáním stránek nebo obrázků. Avšak jednotlivé aktivity se nebudou skládat z více HTML souborů (hlavička, menu a obsah), jak tomu bylo doposud, ale HTML soubor bude pouze jeden, a to pro kaˇzdou studijn´ı aktivitu.

Výhody tohoto zobrazení:

- jeden stylovací soubor CSS jednoduchá změna stylování umožňující změnu lavoutu celé stránky
- složka studijní aktivity obsahuje pouze jeden HTML soubor
- při zobrazení samotné studijní aktivity nemusí čtenář hledat správný HTML soubor, ten bude pouze jeden, a v něm bude obsah celé aktivity.

Jaké jsou možnosti náhrady rámů, si ukážeme nyní.

## 6.2.1 Náhrada rámů

#### Iframe

Možnou alternativou je tag <iframe>. Často bývá označován jako plovoucí či vnořený rám. Je to párový tag. Jeho odlišnost od obyčejného rámu je taková, že plovoucí rám můžeme vložit kamkoli na webové stránky. Stránka se tedy nebude skládat pouze z rámů a do nich vkládaných HTML stránek, ale z jakéhokoli textu, obrázků a dalších zobrazovaných věcí vložených přímo v hlavním HTML souboru. Ten v sobě bude obsahovat i tag <iframe>, ve kterém se bude načítat námi určená HTML stránka. Výhodou oproti obyčejnému rámu je také větší podpora ze strany prohlížečů.

#### HTML5 a CSS3

Pro implementaci struktury HTML souboru studijní aktivity použijeme značkovací jazyk HTML ve verzi 5 a jazyk, který popisuje způsob zobrazení stránek, tedy CSS. HTML5 s sebou přináší nové elementy, které zjednodušují návrh stránek. Dokument je možné rozdělit pomocí elementů do tzv. sekcí, například záhlaví stránky anebo záhlaví sekce stránky <header>, navigace <nav>, sekce webové stránky <section> nebo nezávislý obsah článku <article>. Pro vˇsechny tyto elementy lze navrhnout kask´adov´e styly (CSS). Jejich použití a vhodná aplikace na jednotlivé elementy stránky nám eliminují všechny nevýhody rámů, které jsou popsány v kapitole 5.3.

## 6.3 Návrh e-booku

Stávající návrh pro zobrazení elektronického kurzu využíval technologii rámů. S tím ale souvisí řada nevýhod, například špatné zobrazení a manipulace se stránkami na zařízeních, jako jsou tablety a chytré telefony. Ty mají totiž s rámy ve svých prohlížečích výše zmíněné problémy.

Hlavním cílem tohoto návrhu tedy bylo navrhnout řešení, které bude nežádoucí chování eliminovat. Samozřejmě není možné, aby stránky fungovaly stejně dobře na všech zařízeních a jejich velikostech displejů, které jsou v dnešní době k dispozici, ale tuto nevýhodu lze do jisté míry odstranit. Těžko bychom toho dosáhli pouhou úpravou stávající struktury, která využívá rámy. Proto jsme se rozhodli rámy opustit a k návrhu jsme využili značkovací jazyk HTML5, kaskádové styly a programovací jazyk JavaScript.

Zobrazení kurzu lze rozdělit na čtyři hlavní části. Jsou jimi záhlaví, obsah, text studijní aktivity a zápatí.

| <b>←DNNNNNH</b><br>Název kurzu > kapitola č. 1 > článek č.25<br>3/10<br><b>ZÁHLAVÍ</b><br><b>C</b> book                                               |                                                                                                    |  |  |  |  |  |  |
|----------------------------------------------------------------------------------------------------|----------------------------------------------------------------------------------------------------|--|--|--|--|--|--|
| Obsah<br><b>OBSAH KURZU</b>                                                                                                    | <b>TEXT STUDUNÍ AKTIVITY</b><br>Název kapitoly                                                                                                    |  |  |  |  |  |  |
| 1. Úvod<br>2. kapitola<br>3. kapitola<br>1. článek kapitoly<br>2. článek kapitoly<br>3. článek kapitoly<br>4. článek kapitoly<br>5. Anketa<br>6. Test | Průzkum byl proveden na 1 624 firemních webových stránek,<br>které v roce 2012 zaznamenaly celkem 134 milionů návštěv.                                                                                                    |  |  |  |  |  |  |
| 7. článek kapitoly<br>4. kapitola<br>5. kapitola<br>6. kapitola<br>7. kapitola<br>1. článek kapitoly<br>2. článek kapitoly<br>3. článek kapitoly      | Obrázek č. 1 - Jídlo<br>Obrázek č. 2 - Food                                                                                                    |  |  |  |  |  |  |
| 4. článek kapitoly<br>5. Anketa<br>6. Test<br>7. článek kapitoly<br>8. kapitola                                                                       | Zde byl o něco lepší Google, který na stránky přivedl 23 %<br>návštěvníků, Seznam skončil za ním s 16 % návštěvníků. Pro<br>analýzu návštěvnosti měřených stránek byl využit měřící<br>nástroj Google Analytics.                                                                      |  |  |  |  |  |  |
| 9. kapitola<br>10. kapitola<br>11. kapitola<br>12. kapitola<br>13. kapitola<br>14. kapitola                                                           | Tisknout či skenovat můžete přímo z mobilu nebo tabletu,<br>stačí k tomu chytrá aplikace PageScope Mobile. Zdarma ji<br>nabízí Konica Minolta, a to pro telefony s iOS či Androidem.<br>Dnešní doba je ve znamení stále rychlejšího vývoje<br>moderních technologií a zařízení.<br>GĐ |  |  |  |  |  |  |
| Autor kurzu: Ondřej Čermák                                                                                                    | @ Západočeská univerzita v Plzni<br>Vytvořeno autorským systémem<br>ProAuthor<br><b>ZÁPATÍ</b>                                                                                                    |  |  |  |  |  |  |

Obrázek 6.2: Návrh kurzu.

## $6.3.1$  Záhlaví

V záhlaví se nacházejí prvky pro ovládání kurzu. Pro posun mezi články jsou připraveny ikonky v podobě šipek doleva a doprava. Následují tlačítka pro tisk, zobrazení/skrytí obsahu, zamknutí/odemknutí obsahu a tlačítko pro plovoucí obsah. Poslední dvě tlačítka slouží pro zvětšení nebo zmenšení textu. Význam jednotlivých ovládacích prvků je popsán v kapitole 7.3. Mimo ovládacích prvků se v záhlaví bude zobrazovat tak zvaná textová navigace. Ta bude zobrazovat název kapitoly a článku, kterou máme otevřenou. Poslední částí v záhlaví je číselná navigace. Její formát bude: aktuální článek/počet článků v kapitole. V záhlaví se také může objevit například logo kurzu, které by bylo pod ovládacími prvky. Zda bude logo v kurzu umístěno, záleží na osobě, která kurz vytváří.

## 6.3.2 Obsah

V části nazvanou obsah se zobrazuje struktura kurzu, jako jsou nadpisy jednotlivých kapitol, studijních článků, testů, anket apod. Pomocí ovládacích prvků umístěných v záhlaví kurzu můžeme měnit jeho zobrazení. O tom, jaké jsou možnosti manipulace obsahu je popsáno v kapitole 7.3.

## 6.3.3 Text studijní aktivity

Tato část obsahuje učební texty pro studenty. Ty mohou být doplněny o obrázky, audio a video soubory, případně také flashové animace. Na konci této části kurzu nalezneme také prvky pro posun o jednu studijní aktivitu vpřed nebo vzad.

## 6.3.4 Zápatí

V zápatí je zobrazen autor kurzu, škola, na které byl kurz vytvořen a jakým systémem byl kurz vytvořen. V tomto případě se jedná o software ProAuthor, vyvíjen na Západočeské univerzitě v Plzni. Případně v zápatí, pod uvedenou školou, může být umístěno logo školy.

## 7 Popis implementace

Návrh kurzu je implementován pomocí HTML5, kaskádových stylů (CSS) a JavaScriptu. V HTML je naprogramován hlavní soubor, skládající se ze základních strukturních prvků webových stránek. Lze mezi ně zařadit tagy jako například <div>, <article>, <section>, <header>, <footer>, <p> a podobně. Kaskádové styly jsou vhodně aplikovány na jednotlivé elementy, aby vytvořily ucelenou stránku elektronického kurzu. V JavaScriptu jsou naprogramované funkce, které obstarávají především dynamické změny parametrů některých vlastností v CSS, v závislosti například na typu displeje, na kterém je kurz zobrazen.

Základními strukturními prvky HTML souboru jsou tagy <div>. Ty tvoří kostru celého kurzu. Aby bylo možné aplikovat kaskádové styly na tyto prvky, je nutné je pojmenovat. Jejich názvy jsou jakýmisi identifikátory. Níže je uvedena základní struktura kurzu s identifikátory (názvy) jednotlivých divů.

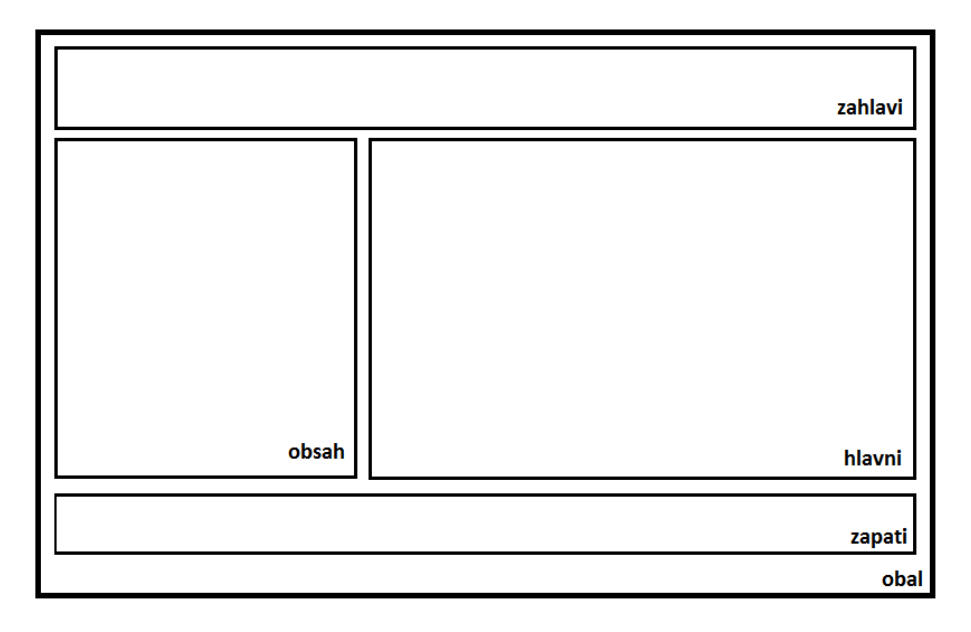

Obrázek 7.1: Základní struktura kurzu s identifikátory prvků.

Stylování jednotlivých tagů zajišťuje soubor style.css. Na něm je závislý celý layout (rozložení) stránky. Proto si zde uvedeme nejdůležitější vlastnosti základních strukturních prvků nastavených v CSS.

```
#obal {
    max-width: 50em;
    margin-left: auto;
    margin-right: auto;
}
```
Z výše uvedeného nákresu je zřejmé, že element s identifikátorem obal je nadřazený všem níže uvedeným prvkům stránky (zahlavi, obsah, hlavni a zapati). Z toho důvodu je zde maximální šířka elementu nastavena pomocí CSS. Ta je zároveň maximální šířkou celého kurzu. Poté u vnějšího odsazení zleva i zprava vycentrujeme celou stránku v prohlížeči pomocí parametrů auto. JavaScriptem se může dynamicky měnit šířka tohoto elementu. O změně šířky se podrobněji zabýváme v kapitole 7.1.

```
#zahlavi {
    display: block;
    width: 100%;
    position: fixed;
}
```
Ve výše uvedeném kódu je elementu nastavena vlastnost display. Pomocí přiřazeného parametru block této vlastnosti se prvek zobrazí jako blok s řádkovým zlomem na konci. Následuje příkaz pro maximální využití šířky tohoto prvku, tedy zahlavi. Jedná se o maximální šířku z nadřazeného prvku, kterým je v tomto případě element s identifikátorem obal. Pozice záhlaví má parametr fixed, což nám zajistí stálou pozici v prohlížeči.

```
#obsah {
    max-width: 20em;
    float: left;
}
```
Mezi hlavní vlastnosti elementu s identifikátorem obsah patří nastavení maximální šířky (max-width) a také nastavení obtékání (float). Tyto hodnoty jsou výchozí. Pomocí funkcí naprogramovaných v JavaScriptu, které se skrývají pod jednotlivými ovládacími prvky v záhlaví, můžeme měnit zobrazení tohoto elementu. Blíže se tomu věnuje kapitola 7.3.

```
#hlavni {
    float: left;
    text-align: justify;
    max-width: 28em;
}
```
Mimo nastavení obtékání elementu a zarovnání textu v tomto prvku do bloku, je důležitým parametrem maximální šířka. Důležitým je proto, že bylo nutné zajistit, aby byl jeden řádek textu studijní aktivity byl dlouhý přibližně 60-70 znaků. Tomu právě odpovídá maximální zmiňovaná šířka, tedy 28em. Dále je také možné měnit vlastnosti tohoto elementu pomocí JavaScriptu. Možné ´upravy a moˇznosti jsou pops´any v kapitole 7.3.

```
#zapati {
    width: 100%;
    clear: both;
}
```
Poslednímu základnímu prvku struktury pro zobrazení kurzu je nastaveno maximální využití šířky nadřazeného prvky, stejně jako v případě zahlavi. Dalším důležitým parametrem je both u vlastnosti clear, který zajišťuje zobrazení elementu pod prvky s identifikátory obsah a hlavni.

## 7.1 Zabezpečení přetékání textu prohlížeče

Níže uvedená funkce sirka(), napsaná v JavaScriptu, zajišťuje, aby šířka elementu obal, ve kterém je zobrazen celý kurz (záhlaví, obsah, studijní aktivitu a zápatí), nebyla větší, než je šířka prohlížeče uživatele.

```
function sirka() {
var width = document.documentElement.clientWidth;
var obsah = document.getElementById("obsah").style;
var hlavni = document.getElementById("hlavni").style;
document.getElementById("obal").style.maxWidth = (width)+"px";
```

```
var maxEm = parseInt(width / 16, 10);var obsahEm = (maxEm / 2.5);
var hlavniEm = (obsahEm * 1.5);
document.getElementById("hlavni").style
 \texttt{marginLeft} = (\texttt{obsahEm}) + \texttt{"em";}document.getElementById("obsah").style
 .width = (obsahEm) + "em";document.getElementById("hlavni").stylet
.width = (hlavniEm) + "em";
```
}

Pomocí funkce client.width je zjištěna šířka prohlížeče a uložena do proměnné width. Velikost této proměnné je poté nastavena jako maximální šířka elementu obal. V praxi to znamená, že nebude nutné rolovat stránku v horizontálním směru. Pokud bude plocha prohlížeče větší než hodnota width, šířky jednotlivých bloků se nemění od jejich výchozích hodnot, a tedy jsou nastaveny pomocí CSS na 20em pro obsah a 28em pro text studijní aktivity. Může ale nastat situace, kde bude plocha prohlížeče menší než je hodnota width, a proto musíme dynamicky měnit šířky elementů pro obsah a prostor pro text dané studijní aktivity. V tom případě jsou hodnoty pro obsah a text studijní aktivity rozděleny v poměru  $1:1,5$ . V proměnné maxEm je uložena celočíselná šířka prohlížeče v jednotkách em. Jelikož je obsah a prostor pro text studijní aktivity rozdělen v poměru 1:1,5, vydělením celkové hodnoty maxEm hodnotou 2,5, získáme šířku obsahu v jednotkách em. Šířku pro text studijní aktivity získáme vynásobením hodnot obsahEm a hodnoty 1,5. Dle výše uvedeného postupu se nám při zmenšení šířky prohlížeče pod 50em úměrně přizpůsobují elementy, ve kterých je obsah a text studijní aktivity.

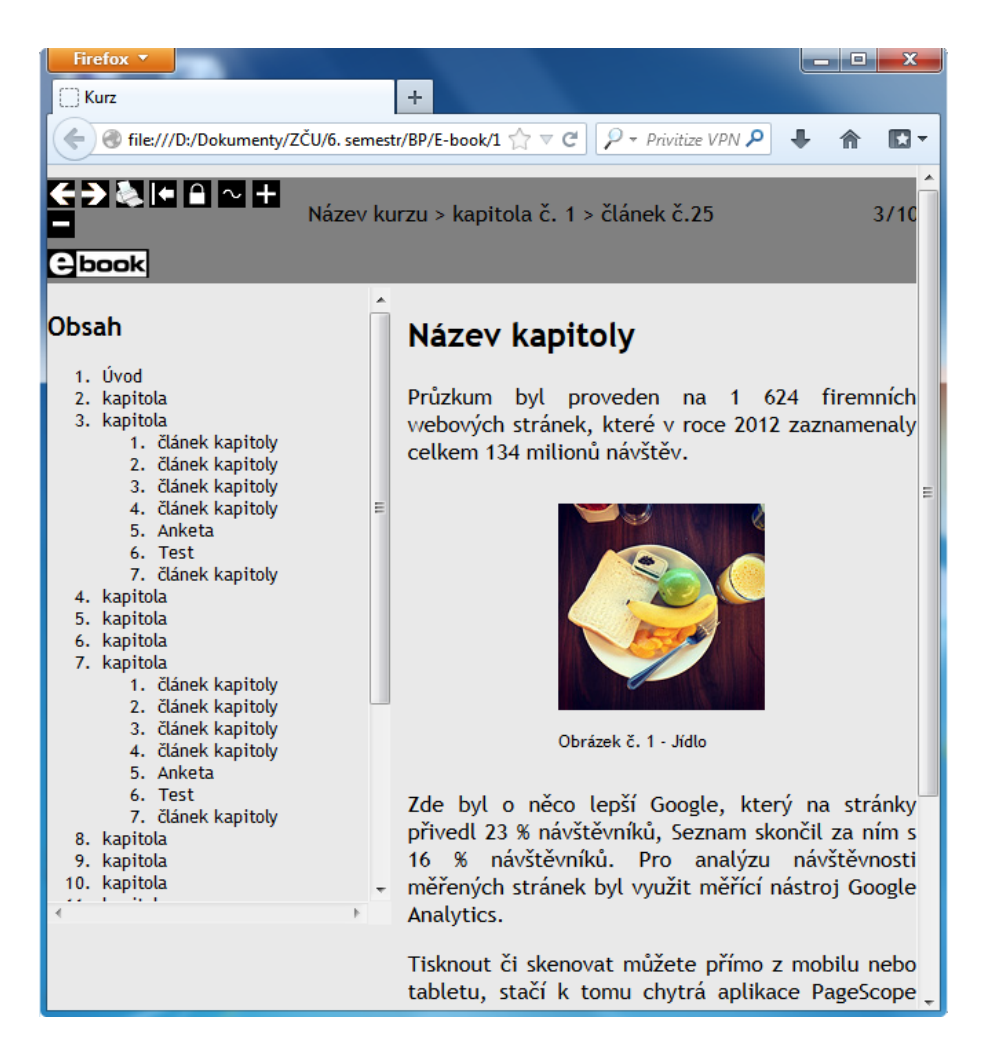

Obrázek 7.2: Ukázka přizpůsobení kurzu prohlížeči.

Zdrojový kód funkce musí být umístěn nejen v párové značce <script>, ale také v obalujícím elementu obal. Navíc musíme v elementu body uvést příkaz onresize="sirka()", což nám zajistí, že při každé změně velikosti prohlížeče se zavolá funkce sirka().

## 7.2 Výchozí pozice obsahu

V této podkapitole se budeme věnovat tomu, jak je ve výchozím stavu nastavený obsah z hlediska zobrazení na stránce a jak je toho docíleno.

Výchozí nastavení obsahu obstarává funkce lock(). Na začátku funkce jsou deklarované potřebné proměnné, se kterými se v následujícím zdrojovém kódu pracuje. Obsah je defaultně zamčený, což znamená, že se při rolování stránky celého kurzu roluje pouze text studijní aktivity, nikoli obsah. Zamčení je zajištěno parametrem fixed u vlastnosti position. Dále je nutné nastavit šířku obsahu, ta je nastavena na 20em a výšku, která má hodnotu 80%. Procenta jsou vypočítávána z celkové výšky plochy prohlížeče určené k zobrazování stránek. Pro situaci, kdy by text obsahu měl přesahovat  $80\%$ výšky prostoru pro zobrazení stránky, je vlastnosti overflow nastaven parametr scroll, který přidá a případně aktivuje rolovací lišty. Na konci funkce je do globální proměnné zamek nastavena hodnota true. Globální proměnná je poté využívána při aktivaci, nebo naopak deaktivaci některých ovládacích prvků kurzu.

```
function lock() {
   skryty = false;
      var obsah = document.getElementById("obsah").style;
      var hlavni = document.getElementById("hlavni").style;
      obsah.position = "fixed";
      obsah.width = "20em";obsah.height = '80\frac{1}{6};
      obsah.overflow = 'scroll';
      obsah.background = '#e9e9e9';
      hlavni.marginLeft = "20em";
   zamek = true;
}
```
## 7.3 Ovládací prvky kurzu

Ovládacími prvky můžeme do jisté míry ovlivnit vzhled kurzu, případně jeho zobrazení ve webovém prohlížeči. Pomocí nich je také možné kurz vytisknout. Funkce pro jednotlivá tlačítka jsou napsána v JavaScriptu.

Žádoucí u ovládacích prvků je, aby některá tlačítka byla v určitých situacích neaktivní. K tomu jsme využili globální proměnné. V našem případě to jsou skryty, zamek a plav. Tyto proměnné jsou v úvodu inicializované

na hodnotu false. V programu jim může být za daných okolností přiřazena hodnota true, čehož se pak využívá pro aktivaci nebo deaktivaci jednotlivých tlačítek. Níže uvedené tabulka ukazuje, jaká tlačítka jsou aktivní při různých hodnotách globálních proměnných.

| Globální proměnná | Hodnota | Akce                     |  |
|-------------------|---------|--------------------------|--|
|                   | true    | plovoucí obsah           |  |
| skryty            |         | zobrazit/skrýt obsah     |  |
|                   | false   | zamknout/odemknout obsah |  |
|                   |         | zobrazit/skrýt obsah     |  |
|                   | true    | zamknout/odemknout obsah |  |
| zamek             |         | zobrazit/skrýt obsah     |  |
|                   | false   | zamknout/odemknout obsah |  |
|                   |         | zobrazit/skrýt obsah     |  |
| play              | true    | plovoucí obsah           |  |
|                   | false   | zobrazit/skrýt obsah     |  |

Tabulka 7.1: Globální proměnné a jejich význam.

Při programování funkcí těchto tlačítek bylo nutné nejprve vytvořit návrh na papír, jak by dané funkce měly fungovat. Důležité bylo také rozmyslet si, které funkce budou aktivní v dané situaci. K tomu nám posloužila přechodová tabulka a z ní vycházející stavový diagram.

| Výchozí stav      | Přechod (tlačítko)       | Následující stav |
|-------------------|--------------------------|------------------|
|                   | Zamknout/Odemknout obsah | S <sub>2</sub>   |
| S1 (výchozí stav) | Zobrazit/Skrýt obsah     | S <sub>3</sub>   |
|                   | Plovoucí obsah           | S <sub>1</sub>   |
|                   | Zamknout/Odemknout obsah | S <sub>1</sub>   |
| S <sub>2</sub>    | Zobrazit/Skrýt obsah     | S <sub>3</sub>   |
|                   | Plovoucí obsah           | S <sub>2</sub>   |
|                   | Zamknout/Odemknout obsah | S <sub>3</sub>   |
| S <sub>3</sub>    | Zobrazit/Skrýt obsah     | S <sub>1</sub>   |
|                   | Plovoucí obsah           | S <sub>4</sub>   |
|                   | Zamknout/Odemknout obsah | S4               |
| S4                | Zobrazit/Skrýt obsah     | S <sub>4</sub>   |
|                   | Plovoucí obsah           | S <sub>3</sub>   |

Tabulka 7.2: Přechodová tabulka stavového diagramu.

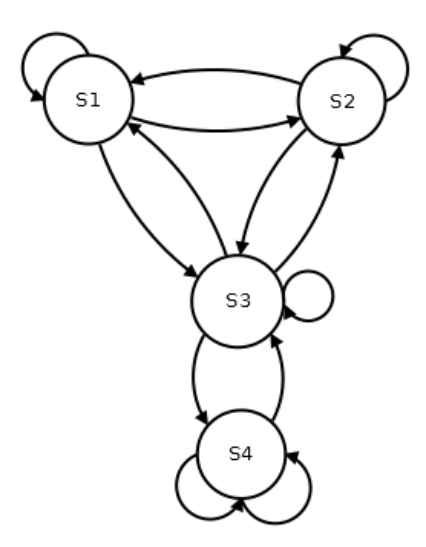

Obrázek 7.3: Stavový diagram ovládacích prvků.

- S1 fixovaný (zamčený) obsah, text studijní aktivity je vpravo od obsahu
- S2 obsah není uzamčený, text studijní aktivity je vpravo od obsahu
- S3 zobrazen je pouze text studijní aktivity
- S4 přes text studijní aktivity je zobrazen obsah

V tomto případě je stav S1 stavem výchozím. Tento stav je definován tak, že je obsah fixovaný neboli zamčený a vpravo od něj je zobrazený text studijní aktivity. Znamená to, že při rolování celé stránky se roluje pouze text studijní aktivity, nikoli obsah. Pokud je obsah delší, než je velikost prohlížeče, aktivují se pro obsah vlastní rolovací lišty. V tomto stavu tlačítko pro plovoucí obsah není funkční.

Do stavu S2 se můžeme dostat tlačítkem Zamknout/Odemknut obsah. Pokud tuto volbu využijeme, při rolování stránky budeme rolovat jak obsah, tak text studijní aktivity najednou. Použitím stejného tlačítka se dostaneme do výchozího stavu, kterým je S1. Stejně jako ve stavu S1 je tlačítko pro plovoucí menu nefunkční.

Z výchozího stavu S1 se můžeme dle uvedeného stavového diagramu dostat do stavu S3 kliknutím na tlačítko Zobrazit/Skrýt obsah. Stav S3 je zástupcem zobrazení samotného textu bez obsahu. Toho využijeme především při prohlížení stránek na úzkých displejích, kde není prostor pro obsah i text studijní aktivity najednou. Tlačítko pro Zamknutí/Odemknutí obsahu je nefunkční z toho důvodu, že pokud obsah nemáme zobrazený, nemůžeme ho zamknout ani odemknout.

Ze stavu S3 můžeme přejít do stavu S4, a to tlačítkem pro Plovoucí obsah. Stav S4 v tomto případě reprezentuje takové zobrazení kurzu, kdy text studijní kapitoly je překryt uzamčeným obsahem. Tohoto můžeme docílit pouze v případě, že máme skrytý obsah. Vyplývá to ze stavového diagramu. Tlačítka pro Zamknutí/Odemknutí obsahu a Skrytí/Zobrazení obsahu jsou nefunkční. Pokud klikneme na tlačítko Plovoucí obsah znovu, obsah se skryje a dostaneme se do stavu S3, tedy do stavu, kdy je zobrazen pouze text.

### 7.3.1 Tisk

Zádoucím prvkem při návrhu struktury e-booku byla také možnost tisku studijních aktivit. Pro tisk je připraveno samostatné tlačítko mezi ovládacími prvky. Studijní aktivity můžeme tisknout s obsahem nebo bez něho, podle toho, zda jsme ho skryly nebo zobrazily tlačítkem Zobrazit/Skrýt obsah.

Formátování při tisku zajišťuje stylovací soubor print.css. Uvedený soubor vznikl úpravou souboru style.css, který styluje celý kurz. K tomu, aby při volání funkce pro tisk window.print() byl použit jiný stylovací soubor než jakým je stylovaný celý kurz, je nutné uvést v párovém tagu <head> příkaz <link rel=stylesheet href="print.css"media="print">.

V tištěné verzi uživatel samozřejmě nepotřebuje mít vytištěny ovládací prvky nebo například zápatí stránky. Důležité je proto u elementů, které se nemají zobrazit, nastavit vlastnosti display hodnotu none, případně vlastnosti visibility hodnotu hidden.

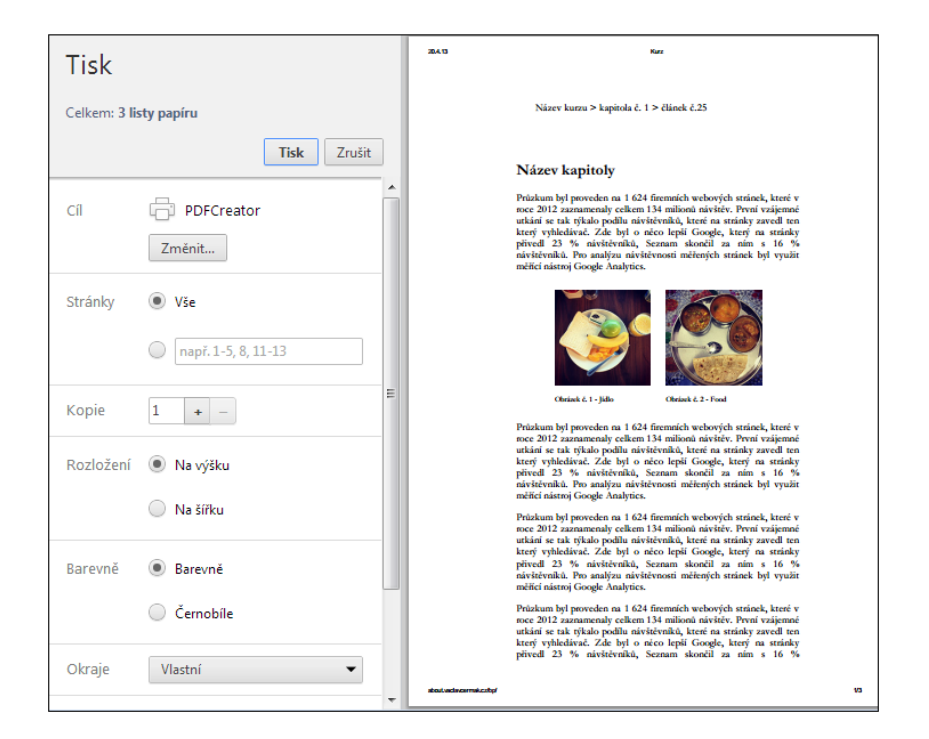

Obrázek 7.4: Náhled tisku v prohlížeči Google Chrome.

## 7.3.2 Zobrazení a skrytí obsahu

Funkce sloužící pro zobrazení nebo skrytí obsahu je důležitá zejména pro uživatele, kteří si kurz budou prohlížet na takových zařízeních nebo v prohlížeči na počítači, jehož výška bude větší než šířka. Nebude tam pravděpodobně optimální prostor pro zobrazení obsahu a textu studijní aktivity vedle sebe. V praxi to znamená, že jedním kliknutím obsah skryjeme, druhým obsah opět zobrazíme. Důležité bylo zachovat šířku textu studijní aktivity z důvodu čtenářovy orientace. Pokud by se šířka se skrytím a následným zobrazením obsahu změnila, čtenář by následně svým okem pozoroval jiné místo, než tomu bylo před onou akcí.

```
function showhide(obsah, hlavni) {
     var obsah = document.getElementById(obsah).style;
     var hlavni = document.getElementById(hlavni).style;
        if (plav === false) {
            if (obsah.display == 'none') {
                 obsah.width = '20em';
                 hlavni.maxWidth = '28em';
                 obsah.display = 'inline-block';
                 hlavni.display = 'inline-block';
                 hlavni.cssFloat = 'left';
                 obsah.cssFloat = 'left';
                 skryty = false;
                 lock();
             } else {
                 obsah.width = '0''.hlavni.maxWidth = '30em';
                 obsah.display = 'none';
                 skryty = true;
                 }
         }
}
```
V úvodu funkce showhide() jsou inicializované potřebné proměnné. Následuje větvení na základě hodnoty globální proměnné plav. Dále se zjišťuje, zda je zobrazen obsah či nikoliv. Pokud zobrazen není, zobrazí se a nastaví se potřebné šířky elementů, jejich obtékání a také nastavení globální proměnné skryty. Volá se také současně funkce lock(), která nastaví okno obsahu do výchozí podoby (více o této funkci je napsáno v kapitole 7.2). Pokud obsah zobrazený je a klepneme na tlačítko pro Zobrazení/Skrytí obsahu, obsah se skryje. S touto akcí je spojeno nastavení šířky elementu hlavni, kde se zobrazuje text studijní aktivity. Nastavuje se také hodnota none vlastnosti display a také hodnota true do globální proměnné skryty. Nastavení globální proměnné nám deaktivuje některé akce ovládacích prvků, které není možné v danou situaci provést.

Výše uvedený kód by sám o sobě nefungoval. Musíme ještě načíst pro dané tlačítko či elementu, který má danou funkci vykonat. K tomu nám poslouží příkaz onclick="showhide('obsah', 'hlavni');".

## 7.3.3 Zamykání a odemykání obsahu

Hlavním rozdílem zamčeného a odemčeného obsahu je ten, zda se bude rolovat společně s textem studijní aktivity, či nikoliv. Pokud bude obsah zamčený, bude stále na stejném místě, nezávisle na tom, v jaké části studijní aktivity se nacházíme. Zamčený obsah je nastaven jako výchozí stav. Více je popsáno v kapitole 7.2.

V úvodu zdrojového kódu této funkce se pomocí globální proměnné skryty zjišťuje, zda je obsah zobrazen či nikoliv. Pokud zobrazený je, může se zamknout nebo odemknout. V opačném případě s ním pracovat nelze. Ve zdrojovém kódu jsou dále inicializované potřebné proměnné a pomocí dalšího větvení se zjistí, v jaké stavu je obsah. Pokud bude zamčený (vlastnost position  $=$  "fixed"), kliknutím na tlačítko, pod kterým se skrývá tato funkce, se provede jeho odemčení. Následně je do globální proměnné zamek nastavena hodnota false, tedy že se obsah odemkl. V případě, že obsah bude odemčený, vykoná se druhá část větvení. Tou je nastavení globální proměnné zamek na true, dále vlastnosti position je nastavena hodnota fixed. Nechybí také natavení odsazení textu studijní aktivity, dále nastavení šířky a výšky elementu pro obsah. V případě, že je obsah delší, než je výška zobrazovací plochy prohlížeče, jsou automaticky aktivovány rolovácí lišty pro procházení obsahem.

```
function lockobsah(obsah, hlavni) {
   if (skryty === false) {
        var obsah = document.getElementById(obsah).style;
        var hlavni = document.getElementById(hlavni).style;
        if (obsah.position == "fixed") {
            obsah.position = "";
            zamek = false;
            hlavni.marginLeft = "0em";
         } else {
            zamek = true;
            obsah.position = "fixed";
```

```
hlavni.marginLeft = "20em";
            obsah.width = "20em";
            obsah.height = '80\%;
            obsah.overflow = 'scroll';
            obsah.background = '#e9e9e9';
          }
     }
}
```
### 7.3.4 Plovoucí obsah

Funkce plavani() umožňuje zobrazit obsah kurzu přes text studijní aktivity. Toho se využije především na tabletech a mobilních zařízeních, kdy ve většině případů není prostor mít zobrazen obsah a vedle toho studijní aktivitu. Výhodou tohoto tlačítka je také to, že v případě, že čtenář bude mít zobrazenou pouze studijní aktivitu bez obsahu, tímto tlačítkem si může obsah zobrazit, a vybrat si jinou kapitolu nebo článek, aniž by se změnilo formátování (počet znaků na řádku).

Zobrazit obsah, který bude překrývat studijní aktivitu, můžeme pouze v případě, že máme obsah skrytý pomocí funkce showhide(), která je popsána v kapitole 7.3.2. Zda je obsah skrytý touto funkcí, je ověřeno pomocí globální proměnné skryty. Pomocí větvení if, else zjišťujeme, zda je plovoucí obsah zobrazen, či nikoliv. Pokud není a klepneme na tlačítko, pod kterým se skrývá tato funkce, vykoná se první část podmínky. Ta nastavuje výšku a šířku obsahu, maximální šířku textu studijní aktivity, obtékání těchto elementů a také globální proměnné plav hodnotu true.

V případě, že je obsah zobrazený, klepnutím na tlačítko vyvolávající tuto funkci se obsah skryje a dále bude zobrazen pouze text studijní aktivity. V tomto případě se vykoná druhá část podmínky. Zde se mimo šířky elementu pro studijní aktivitu nastavuje vlastnosti display hodnota none, která obsah skryje. Ani v této části nechybí nastavení globální proměnné plav.

```
function plavani(obsah, hlavni) {
  var obsah = document.getElementById(obsah).style;
  var hlavni = document.getElementById(hlavni).style;
      if (skryty === true) {
```

```
if (obsah.display == 'none') {
     obsah.overflow = 'auto';
     obsah.height = '80\%;
     obsah.position = "fixed";
     obsah.width = '20em';hlavni.maxWidth = '28em';
    hlavni.cssFloat = 'left';
     obsah.cssFloat = 'left';
    plav = true;
    } else {
     obsah.overflow = 'auto';
     obsah.position = "";
     hlavni.maxWidth = '28em';
     obsah.display = 'none';
    plav = false;
   }
```
}

}

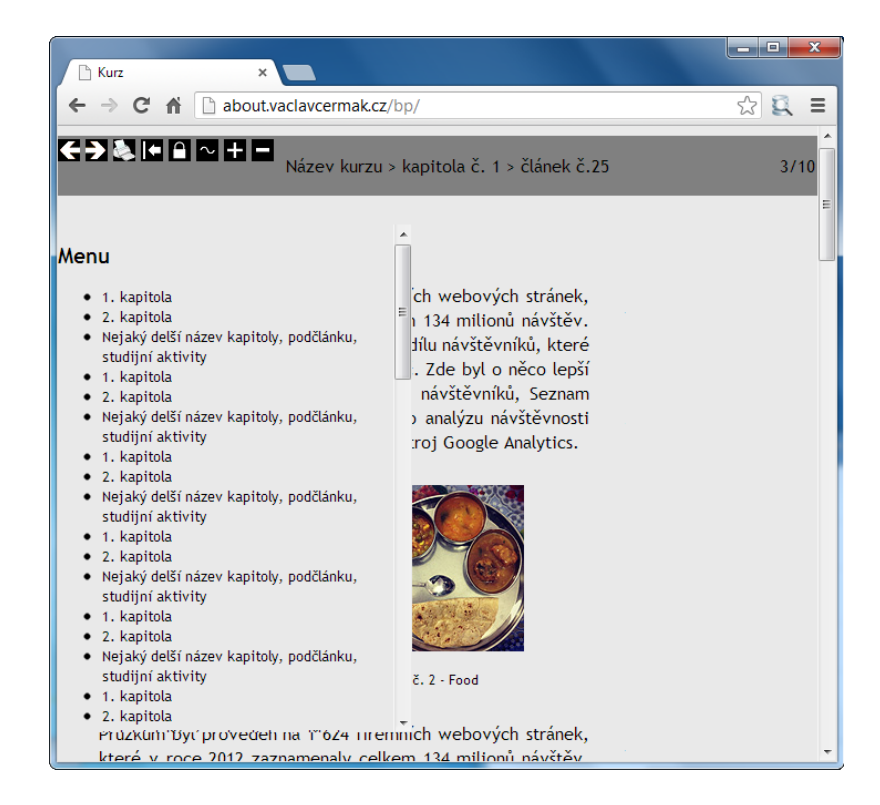

Obrázek 7.5: Zobrazení plovoucího obsahu přes studijní aktivitu.

## 7.3.5 Změna velikosti textu

Pod tímto názvem se skrývají dvě funkce, a to pro zvětšení a zmenšení textu kurzu v prohlížeči. Nejdříve je pro obě funkce inicializovaná proměnná fontSize a nastavená na 1. Ve funkci zoomIn(), která slouží pro zvětšování textu, je tato proměnná případně navyšována o hodnotu 0,1. Její navyšování závisí na tom, kolikrát uživatel kurzu poklepe na tlačítko pro zvětšení textu. Významným faktorem této funkce je, že pokud budeme zvětšovat text, dojde k jeho případnému zalomení zároveň s okrajem prohlížeče. Znamená to tedy, že si nebudeme muset stránku rolovat v horizontálním směru, ale pouze ve směru vertikálním. Druhá funkce pro práci s textem je funkce zoomOut(), sloužící pro změnšování textu. Odlišnost této funkce od té, která zajišťuje zvětšování textu, je, že v tomto případě se hodnota 0,1 od proměnné fontSize odečítá. Pro určení velikosti je zvolena relativní jednotka nazývaná em. Tato jednotka odpovídá šířce velkého písmene M, ve většině prohlížečů se jedná o písmo velikosti 16px.

```
var fontSize = 1;
        function zoomIn() {
             fontSize += 0.1;document.body.style.fontSize = fontSize + "em";
         }
        function zoomOut() {
             fontSize -= 0.1;
             document.body.style.fontSize = fontSize + "em";
         }
```
Načtení této funkce pro dané tlačítko či element je v tomto případě onclick="zoomIn();" pro zvětšení, respketive onclick="zoomOut();" pro změšení textu kurzu.

## 8 Závěr

Bakalářská práce byla zaměřena na e-learningové systémy, možnosti tvorby elektronických kurzů a vylepšení návrhu designu stávajícího elektronického kurzu vytvářeného authoringovým systémem ProAuthor.

V teoretické části jsem na základě uvedené literatury charakterizoval pojem e-learning, jeho vývoj a použití. Dále jsem se zaměřil na program Pro-Author, jeho strukturu elektronického kurzu a nabízené možnosti exportů. V závěru této části jsem zhodnotil možné technologie pro návrh zmiňovaného kurzu, a také jsem se věnoval teoretickým zásadám při tvorbě elektronických uˇcebnic.

V praktické části jsem se zabýval návrhem designu elektronického kurzu. K implementaci jsem použil skriptovací jazyk JavaScript a značkovací jazyk HTML5.

Přínosem této práce bylo seznámení se s odlišným typem vzdělávání, ve kterém se využívají pojmy jako e-learning a elektronické systémy. Nemohu opomenout také práci s novou verzí značkovacího jazyka HTML5. Tato verze je přínosem nejen pro tvorbu elektronických kurzů, ale také obecně pro tvorbu webových stránek. Spolu s kaskádovými styly CSS umožňuje řešit mnoho věcí jednodušeji, než tomu bylo ve verzi 4.

Myslím si, že mnou navržené řešení může být přínosem zejména pro studenty, kteří upřednostňují prohlížení kurzů na nejmodernějších zařízeních, jako jsou tablety a chytré telefony. Ty měly totiž s dřívější navrženou strukturou problémy. A to jak se správným zobrazením, tak případnou manipulací s rámy (zvětšení, zmenšení, tisk a podobně). Jednoduše řečeno, struktura nefungovala tak, jako při zobrazení na počítačích nebo noteboocích. Má implementace řeší část celkového rozhraní, a tedy umožňuje zobrazit kurzy korektně na těchto zařízeních. Důležité je přizpůsobení prvků stránky velikosti displeje či prohlížeče. Zhotovený návrh funguje minimálně ve čtyřech vyzkoušených prohlížečích (Internet Explorer, Mozilla Firefox, Google Chrome a Opera). Vyzkoušen byl také prohlížeč Safari, ovšem pouze na platformě Windows. Negarantuji funkčnost na platformách od společnosti Apple. To se týká hlavně zařízení iPadu a iPhonu.

## Literatura

- [1] CASTRO, Elizabeth a Bruce HYSLOP. HTML5 a CSS3: názorný průvodce tvorbou WWW stránek. Vyd. 1. Brno: Computer Press, 2012, 439 s. ISBN 978-80-251-3733-8.
- [2] *ZOUNEK Jiří*. E-learning jedna z podob učení moderní společnosti. Vyd. 1. Brno: Masarykova univerzita, 2009, 161 s. ISBN 978-80-210-5123- 2.
- [3]  $GALLOV\acute{A}$ , Ludmila a kol. "VIS": vzdělávání lektorů pro práci s výukovými informačními systémy - nové metody učení. Vyd. 1. Klatovy: Uhlava, 2008, 158 s. ISBN 978-80-903851-3-9. ´
- $[4]$  EGEROVÁ, Dana. E-learning jako možný nástroj vzdělávání a rozvoje pracovníků. Vyd. 1. Plzeň: Západočeská univerzita v Plzni, 2012, 141 s. ISBN 978-80-261-0139-0.
- [5] PEJSAR, Zdeněk. Elektronické vzdělávání. Vyd. 1. Ústí nad Labem: Univerzita J. E. Purkyně, 2007, 108 s. ISBN 978-80-7044-968-4.
- [6]  $ZOUNEK$ , Jiří a Petr SUDICKÝ. E-learning: učení (se) s online technologiemi. Vyd. 1. Praha: Wolters Kluwer Česká republika, 2012, 226 s. ISBN 978-80-7357-903-6.
- $[7]$  ROHLÍKOVÁ, Lucie a Jana VEJVODOVÁ. Vyučovací metody na vysoké škole. Vyd. 1. Plzeň: Západočeská univerzita v Plzni, 2010, 104 s. ISBN 978-80-7043-967-8.
- [8]  $HRTO\textit{N}O\textit{V}\textit{A}$ , Nina a Anna V $\textit{A} \textit{N}O\textit{V}\textit{A}$ . Pilotní kurzy: informačně metodická příručka. Vyd. 1. Brno: Masarykova univerzita, 2007, 50 s. ISBN 978-80-210-4260-5.
- [9] VANĚČEK, David. Elektronické vzdělávání. Vyd. 1. Praha: České vysoké učení technické v Praze, 2011, 213 s. ISBN 978-80-01-04952-5.
- [10] W3schools: **Browser Statistics.** [online]. [cit. 2013-04-23]. Dostupné z: http://www.w3schools.com/browsers/browsers\_stats.asp.
- [11] *Moodle:* **Moodle Docs.** [online]. [cit. 2013-04-23]. Dostupné z: http://docs.moodle.org/archive/cs/.